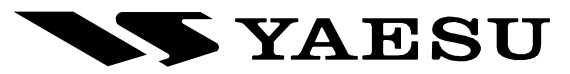

**VR-5000** 

**ALL MODE** 100kHz~2600MHz **COMMUNICATIONS RECEIVER** 

# MANUALE <sup>D</sup>'USO

# ITALIANO

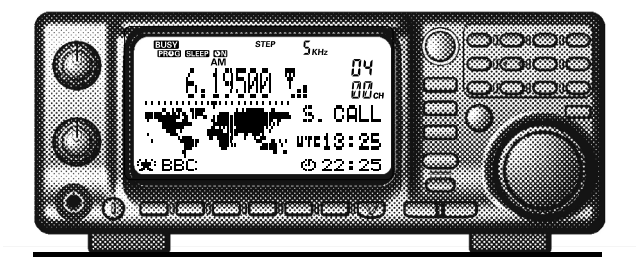

VERTEX STANDARD CO., LTD.

4-8-8 Nakameguro, Meguro-Ku, Tokyo 153-8644, Japan

#### VERTEX STANDARD

US Headquarters 10900 Walker Street, Cypress, CA 90630, U.S.A.

#### YAESU EUROPE B.V.

P.O. Box 75525, 1118 ZN Schiphol, The Netherlands

#### YAESU UK LTD.

Unit 12, Sun Valley Business Park, Winnall Close Winchester, Hampshire, SO23 0LB, U.K.

#### VERTEX STANDARD HK LTD.

Unit 5, 20/F., Seaview Centre, 139-141 Hoi Bun Road, Kwun Tong, Kowloon, Hong Kong

# **Sommario**

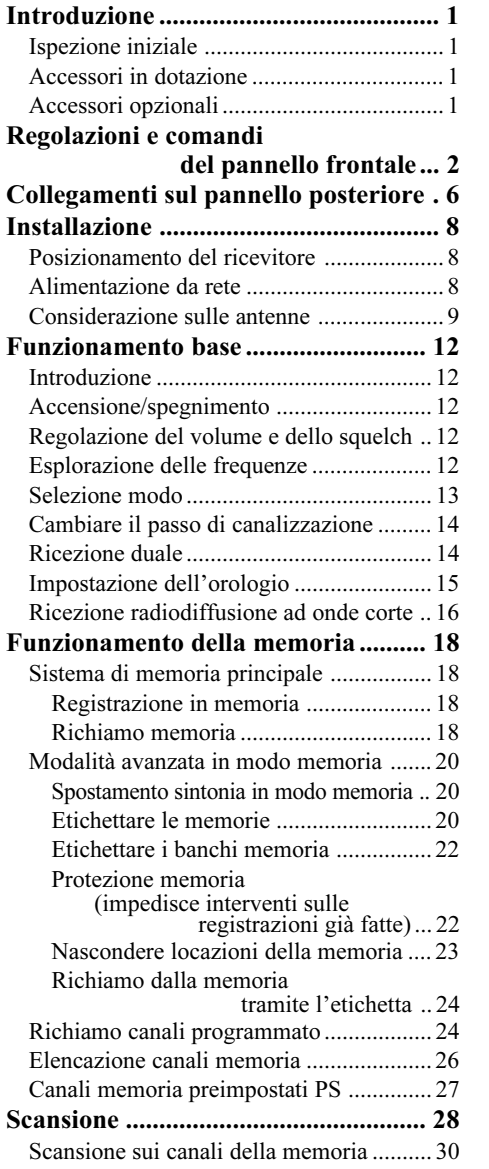

Ì.

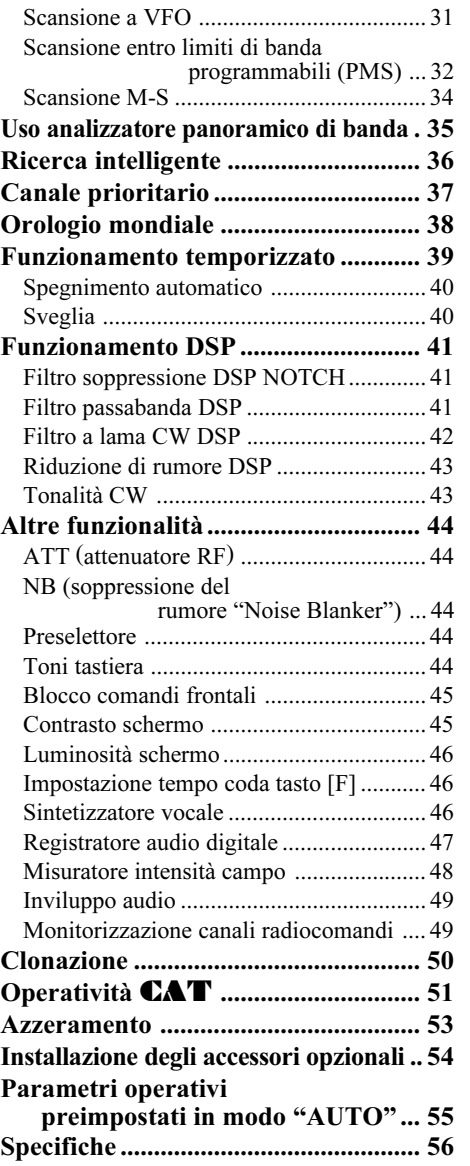

L,

# Introduzione

Il VR-5000 è un ricevitore a copertura continua da 100 kHz a 2600 MHz in modo CW, SSB (LSB e USB), AM e FM (sia a banda stretta sia larga); sono comprese le gamme riservate alle stazioni a radiodiffusione AM e FM, in onde corte fino a 16 MHz, i canali TV VHF, UHF, la banda aeronautica VHF in AM e una quantità di frequenze riservate al traffico privato e di pubblico servizio.

In pochi muniti si installa, per avere la massima prestazione ed operare in sicurezza dovete solo prestare attenzione ad alcuni punti. La procedura sottoriportata vi permette di trarre la massima soddisfazione dal vostro nuovo ricevitore VR-5000.

## ISPEZIONE INIZIALE

Dopo aver estratto con cura il VR-5000 dall'imballaggio, ispezionatelo ad assicuravi che non ci siano danni fisici. Ruotate le manopole, intervenite sui tasti ad assicuravi che siano liberi d'agire. Se avete l'impressione che ci siano dei danni, prendetene nota e notificateli alla Società che si è occupata del trasporto (nel caso che sia arrivato al vostro domicili tramite terzi) o al vostro rivenditore (se vi siete recati di persona a perfezionare l'acquisto). Conservate per un possibile futuro riutilizzo l'imballaggio.

## ACCESSORI IN DOTAZIONE

Adattatore rete PA-28B (120 V)/C (230-240 V)/U (230 V) Cavo alimentazione

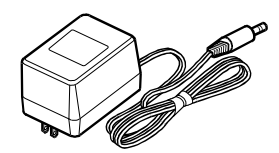

Adattatore rete "PA-28" Cavo alimentazione

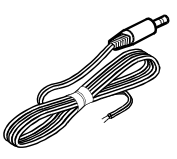

## ACCESSORI OPZIONALI

Modulo sintetizzatore vocale **DSP-1** Modulo memoria digitale voce **FVS-1A** Modulo sintetizzatore vocale DVS-4

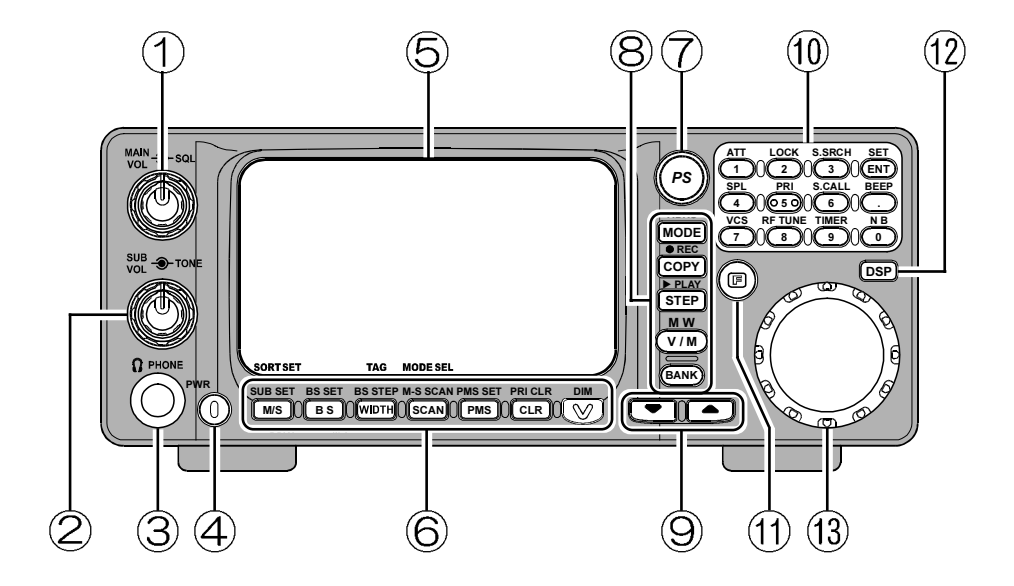

## Manopola coassiale volume / squelch ricevitore principale MAIN VOL/SQL

#### MManopola MAIN VOL

Questo comando interno regola il volume riprodotto all'altoparlante o alle cuffie del ricevitore principale.

#### Manopola SQL

Questo comando esterno regola il livello di soglia per silenziare, in tutti i modi, il ricevitore principale (si spegne l'indicazione "BUSY" sullo schermo LCD). È normalmente ruotato a fondo corsa antiorario salvo che in scansione e in modo FM.

# - Manopola coassiale volume / tono ricevitore secondario SUB VOL/TONE

#### SManopola SUB VOL

Questo comando interno regola il volume riprodotto all'altoparlante o alle cuffie del ricevitore secondario.

#### Manopola TONE

Questo comando esterno regola il livello la risposta audio del ricevitore (tono).

# **3** Presa PHONES

A questa presa jack miniatura tribolare (stereo) vanno connesse le cuffie. Automaticamente, all'inserzione, si disattiva l'altoparlante, interno o esterno. L'impedenza di carico ottimale è 16 – 32 Ohm.

# Tasto PWR

Questo è l'interruttore d'accensione principale del VR-5000. Per accendere (o spegnere) va tenuto premuto per un secondo.

# Schermo a cristalli liquidi (LCD)

La metà superiore è formata da una matrice a punti per visualizzare la frequenza oltre ad icone ad indicare funzioni attive.

La matrice di punti sulla metà inferiore è dedicata alla visualizzazione dello spettro, di scritte alfanumeriche, ecc.

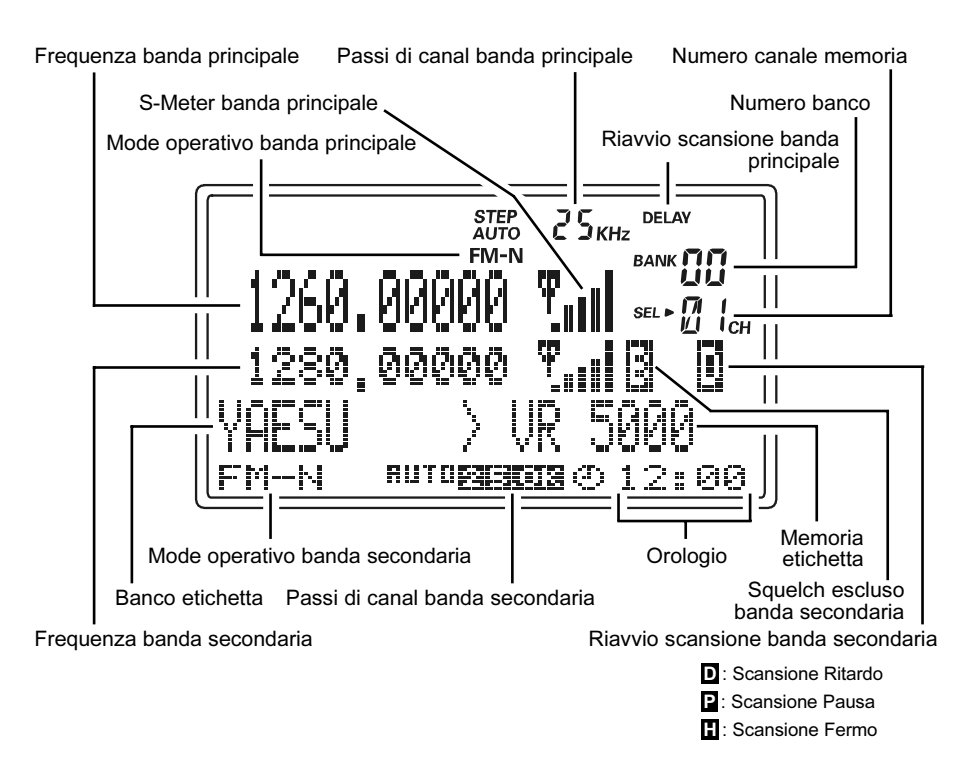

## Tasti funzione

#### Tasto [M/S(SUB SET)]

Una breve pressione commuta i VFO tra MAIN e SUB.

Premendo questo tasto dopo aver premuto [F] attiva/disattiva l'aggancio tra i due VFO.

### Tasto [BS(BS SET)]

Una breve pressione per attivare/disattivare l'analisi dello spettro.

Premendo questo tasto dopo aver premuto [F] (se la visualizzazione dello spettro è attiva) si attiva il VFO secondario SUB.

### Tasto [WIDTH(BS STEP)]

Una breve pressione seleziona l'ampiezza della banda spazzolata dall'analizzatore di spettro.

Premendo questo tasto dopo aver premuto [F] (se la visualizzazione dello spettro è attiva) si seleziona il passo della banda spazzolata.

### [SCAN(M-S SCAN)]

Una breve pressione attiva la scansione.

Premendo questo tasto dopo aver premuto [F] si attiva la funzione M-S in scansione, cioè si alterna la frequenza sintonizzata tra le due impostate nel VFO principale e secondario.

## [PMS(PMS SET)]

Una breve pressione attiva la scansione in memoria programmabile.

Premendo questo tasto dopo aver premuto [F] si programmano i limiti di banda scansione PMS, cioè la scansione esplora la banda inclusa tra due frequenze limite programmabili  $(es. 450 - 480 MHz).$ 

### [CLR(PRI CLR)]

Una breve pressione cancella l'immissione.

Premendo questo tasto dopo aver premuto [F] si disabilita il scanalale prioritario.

### $[V(DIM)]$

Una breve pressione permette di regolare la luminosità dello schermo.

Premendo questo tasto dopo aver premuto [F] si attiva l'unità opzionale FVS-1, sintetizzatore vocale; annuncia la frequenza sintonizzata (fino ai 100 Hz), ausilio gli operatori che hanno problemi alla vista..

# Tasto PS

Una breve pressione richiama uno dei canali 5 memoria PS.

Tenendo premuto questo tasto per un secondo si registrano i parametri operativi nelle 5 locazioni della memoria PS in modo sequenziale.

## Tasti comand

## [MODE(ADRS)]

Una breve pressione seleziona il modo operativo. Ripetendo l'intervento più volte si passano in rassegna tutti i modi previsti.

Premendo questo tasto dopo aver premuto [F] si seleziona il registro di memoria del registratore audio digitale DVS-4 opzionale.

## [COPY(REC)]

Con una breve pressione si trasferiscono i dati dal VFO secondario a quello principale. Premendo questo tasto dopo aver premuto [F] si avvia il registratore audio.

## [STEP(PLAY)]

Una breve pressione seleziona il passo del sintetizzatore in modo VFO. Premendo questo tasto dopo aver premuto [F] si avvia la riproduzione di quanto registrato.

## [V/M(MW)]

Una breve pressione commuta da modo VFO a modo memoria. Premendo questo tasto dopo aver premuto [F] si attiva la procedura di scrittura in memoria.

## [BANK]

Una breve pressione seleziona il banco di memoria.

# $\circledcirc$  Tasti  $[\nabla(\blacktriangleleft)/\blacktriangle(\blacktriangleright)]$

In modo VFO, si varia la frequenza sintonizzata (come impostato) a salire o scendere. Premendo questi tasti dopo aver premuto [F] comporta escursione a salti di 10 MHz. In modo memoria, si commuta il canale a salire o scendere.

Quando l'analizzatore panoramico è attivo, si sposta il canale di riferimento

# Tastiera

La tastiera è usate per immettere direttamente la frequenza da sintonizzare in modo VFO. I tasti hanno anche una funzione secondaria attivabile premendo per primo il tasto [F].

# $(1)$   $[F]$

Questo tasto porta l'intervento sul tasto successivamente premuto alla funzione secondaria.

# Tasto DSP

Una breve pressione attiva il processore del parlato digitale, unità opzionale **DSP-1**.

# Manopora DIAL

Questa è la regolazione di sintonia principale del **VR-5000**. È su questa che di solito si interviene per la sintonia, la seleziona canale memoria e l'impostazione della maggior parte delle funzioni del VR-5000.

# Collegamenti sul pannello posteriore

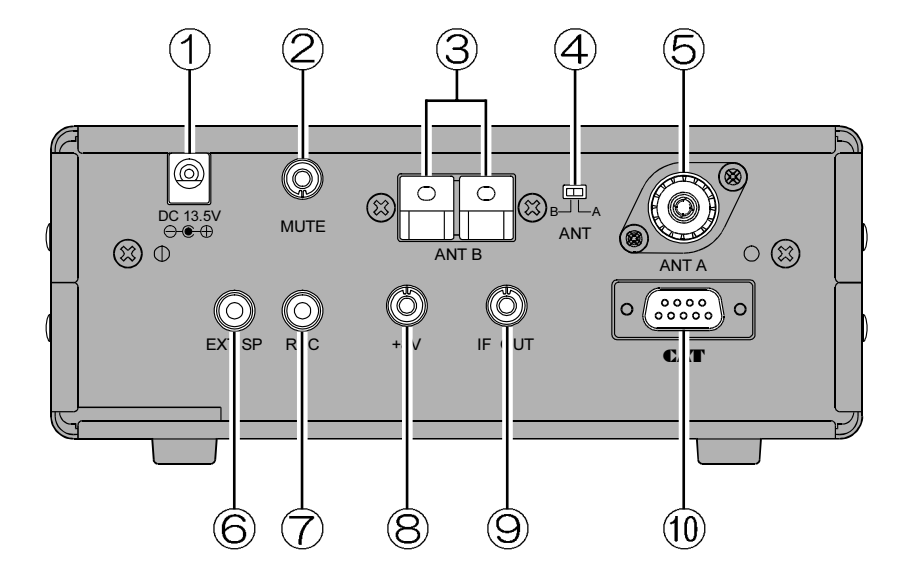

## $(D)$  Presa DC 13.5V

Questa è la presa cui va connessa l'alimentazione. Collegate qui l'adattatore di rete in dotazione PA-28.

# 2 Presa MUTE

Se usate il VR-5000 con un ricetrasmettitore, mettete a massa in contatto centrale del jack quando in trasmissione ammutolisce il ricevitore ed attenua il segnale RF. Per collegarlo propriamente, consultate la documentazione fornita con il vostro ricetrasmettitore.

## Terminale ANT B

A questo morsetto con molla va connessa un antenna ad alta impedenza.

### Commutatore ANT

Questo seleziona l'antenna in linea tra quelle connesse a ANT A o ANT B.

## **G** Presa ANT A

Collegate a questo connettore coassiale la discesa d'antenna a 50 Ohm d'impedenza interponendo un connettore tipo M (PL-259).

# Collegamenti sul pannello posteriore

# Presa jack EXT SP

A questa presa bipolare va collegato l'eventuale altoparlante esterno. L'impedenza di questo dovrà essere compresa tra 4 e 16 Ohm. L'inserzione della spina automaticamente disabilita l'altoparlante interno.

# Presa jack REC

Su questa presa è presente l'audio a livello costante (8 mVeff su 1 kOhm), cioè indipendente dalla regolazione del volume. È adatto per collegare un registratore, od un modem.

## Presa jack +8V

Questa presa eroga +8V fino a100 mA, per alimentare piccoli accessori. Il polo centrale è positivo.

# Presa uscita media frequenza IF OUT

È presente il segnale di media frequenza a 10,7 MHz a basso livello.

# Presa CAT

Tramite questo connettore seriale tipo DB-9 è possibile comandare il VR-5000 tramite un personal computer. Serve un cavo seriale tipo RS-232C connesso alla porta "COM" del vostro PC.

## POSIZIONAMENTO DEL RICEVITORE

Il VR-5000 può essere piazzato ovunque purché sia garantita libera circolazione d'aria intorno all'involucro dell'apparato. Questa, sebbene il VR-5000 non generi per riscaldamento una quantità di calore appezzabile, è una buona regola per tutti gli apparati elettronici, ad evitare che il calori si accumuli all'interno.

Non ponete il VR-5000 sopra un altro apparecchio che genera calore, sopra al ricevitore non ponete libri, carta od altri oggetti che ne impediscano libera ventilazione.

Se voi avete nella vostra stazione un personal computer, vi suggeriamo che il VR-5000, il cavo d'alimentazione e la sua discesa d'antenna siano tenuto debitamente lontani, per quanto possibile, dal PC o dal monitor in quanto questi dispositivi irradiano segnali che disturbano la ricezione. Cercate sperimentando, quale sia la migliore posizione.

# ALIMENTAZIONE DA RETE

# Uso fisso

#### Collegamento all'alimentatore da rete PA-28

Il vostro VR-5000 può essere alimentato da rete tramite l'adattatore in dotazione PA-28 che eroga la tensione in corrente continua a 13,5V partendo dalla tensione alternata di rete.

Per alimentare questo apparecchio si consiglia di non usare altri tipi d'adattatore.

Per prima cosa inserite il piccolo connettore rotondo dell'adattatore alla presa DC 13.5V posta sul pannello posteriore del VR-5000. Ora inserite la spina alla presa rete.

Per l'operazione inversa si consiglia di procedere in questo ordine: spegnere la radio, sconnettere il PA-28 dal VR-5000 e per ultima la spina connessa alla rete.

Dovete agire sul corpo del connettore e mai sui cavi per non stressarli. Non scollegate mai il PA-28 tirando i cavi perché si potrebbe provocare un guasto.

Se avete a disposizione una sorgente di tensione a 13,5 V in corrente continua, ben stabilizzati, in grado di erogare 1 A potete alimentare con questa il vostro VR-5000 usando il cavo in dotazione.

Per evitare possibili gravi danni, quando collegate il cavo assicuratevi di rispettare le polarità: il filo con una riga bianca al positivo (+), quello tutto nero al negativo (–). Controllate una seconda volta, per evitare errori.

In questo caso, si suggerisce di accendere per primo l'alimentatore, poi la radio; quando spegnete per primo il VR-5000 poi l'alimentatore.

Se la tensione d'alimentazione è insufficiente sullo schermo appare "ERROR LOW VOLT-AGE". Controllate, se l'alimentatore è a posto, potrebbe essere il cavo a creare dei problemi.

La copertura di garanzia limitata non comprende i danni provati da una alimentazione errata o a polarità invertite.

## CONSIDERAZIONE SULLE ANTENNE

Per una buona ricezione è indispensabile un'antenna con elevata resa. Dedicando tempo ed attenzione all'installazione del vostro sistema d'antenne avrete molti benefici.

LE migliori prestazioni si ottengo sempre con antenne esterne. Quelle interne sono negativamente influenzate dal disturbo provocato da altri apparecchi come i computer, le luci al neon, gli elettrodomestici.

Siccome il VR-5000 copre un amplissima parte dello spettro a radiofrequenza, cosa impossibile alle antenne, si espongono line guida di massima raggruppando le antenne in tre categorie.

#### Nota importante per la vostra sicurezza.

Non montate mai una antenna che possa venire a contatto, considerando anche i pali di supporto, con linee elettriche aeree, anche in caso di fortissimo vento. Queste linee trasportano tensioni elevatissime che causano morte immediata per folgorazione, anche se il contatto dura un istante.

Se non siete sufficientemente informati o pratici, si suggerisce di richiedere l'intervento di un tecnico specializzato.

# Antenne per le onde medie e lunghe (sotto i 2 MHz)

Una antenna a filo di lunghezza casuale, connessa al terminale rosso **Hi-Z**, posto sul pannello posteriore, ha una discreta resa in ricezione. Il filo va supportato per distanziarlo al massimo dal terreno tramite isolatori posti ai capi e, meglio, in centro. Più il filo è lungo più i segnali ricevuti si rafforzano.

È meglio usare un filo con guaina isolante per la maggiore resistenza alla corrosione. Il filo va posizionato il più lontano possibile da oggetti metallici.

Essenziale affinché una antenna a filo abbia una buona prestazione è una buona connessione di massa, come illustrato. Si connette al morsetto nero, posto a sinistra del rosso terminale d'antenna.

## Antenna per onde corte (HF)

Le migliori prestazioni nella gamma  $2 - 30$  MHz si ottengono con antenne risonanti che presentino un impedenza il più possibile vicina a 50 Ohm alla frequenza di vostro interesse. Ad esempio il vostro rivenditore Yaesu dispone dell'antenna multibanda a dipoli YA-30.

Se il vostro interesse è imperniato su una particolare frequenza HF, potete autocostruirvi con materiali facilmente reperibili un dipolo a mezza lunghezza d'onda. Il dipolo è realizzato con un filo tagliato nella lunghezza calcolata con la formula seguente, tagliato a metà e supportato tramite isolatori ai capi. Il cavo coassiale di discesa d'antenna è connesso ai due capi centrali, il conduttore centrale ad un filo, la calza all'altro.

# Installazione

Lunghezza (metri) =  $142.5 /$  Frequenza (MHz)

Si migliora il campo di ricezione dell'antenna se si avvolgono a bobina su un diametro di 25 cm, 10 spire di cavo coassiale, appena sotto agli isolatori centrali. Usate del nastro per serrare le spire.

Il dipolo ha un buon funzionamento solo nelle vicinanze della frequenza per cui è calcolato. Quindi se volete ricevere alcune bande, tra loro ben spaziate (ad esempio 7 e 15 MHz), dovete tagliare più fili, uno per ogni banda, poi unirli tutti al centro ove parte il cavo coassiale. L'altro capo va steso distanziandolo di circa un metro rispetto ad altri fili.

Al termine del cavo coassiale saldate una spina coassiale tipo "M" (PL259) che sarà collegata alla presa "Antenna A" del VR-5000.

# Antenna per ricezione VHF e UHF

Sopra i 30 MHz, qualunque antenna necessita di discesa in cavo coassiale, va quindi connessa alla presa Antenna A.

Un antenna verticale a larga banda (esempio tipo "discone") può rendere discretamente su tutti l'ampia gamma coperta dal VR-5000. Antenne ottimizzate su una singola frequenza hanno prestazioni migliori su questa, sul resto della banda una resa scadente.

La polarizzazione verticale è quasi sempre usata nei radiocollegamenti fisso / mobile, i radioamatori in modo USB e CW sulle bande 50, 70, 144 e 432 MHz usano antenne con polarizzazione orizzontale.

Qualunque sia la vostra scelta in tema d'antenne, la qualità del cavo coassiale è importante per minimizzare le perdite di segnale. La riduzione dei deboli segnali captati può rendere l'ascolto, al termine della discesa d'antenna, difficile o impossibile.

Consultatevi per meglio essere guidati con il vostro rivenditore.

## Commutazione d'antenna

La commutazione tra la presa d'**antenna A** ed il morsetto **B** per le antenne filari avviene tramite il deviatore a slitta ANT A/B posto tra loro. Quindi possono essere entrambi utilizzati, non c'è necessita di collegare e scollegare materialmente le due antenne.

Se volte usare un complesso sistema d'antenne connesso alla presa A dovete procurarvi un idoneo commutatore coassiale, idoneo alle frequenze di vostro interesse.

#### Importate segnalazione sulla sicurezza relativamente alle antenne

Quando siete a conoscenza che sta approssimandosi a voi un temporale scollegate il VR-5000 dalle antenne. Queste potrebbero portare all'interno della stazione tensioni elevatissime, se si sottopone il ricevitore a queste scariche lo si danneggia irreparabilmente. Dovete procedere ben prima che il temporale ed i lampi siano nelle vicinanze. Se voi intervenite troppo tardi sui cavi, potreste rimanere mortalmente fulminati dalle scariche provocate dai lampi.

# Presa MUTE

La presa jack MUTE, posta sul pannello posteriore, permette il silenziamento del ricevitore VR-5000, ad esempio quando in trasmissione. Di solito i trasmettitori hanno internamente un relè i cui contatti si chiudono verso massa in trasmissione; connettere con un cavo questo scambio alla presa MUTE comporta il blocco dell'audio in trasmissione (connettore centrale chiuso verso massa).

Se usate un trasmettitore separato dovete anche provvedere alla commutazione d'antenna per scollegare il VR-5000 da tutte le antenne. Serve un commutatore od un relè coassiale.

# Presa jack REC

Su questa presa è presente l'audio a livello costante (8 mVeff su 1 kOhm), cioè indipendente dalla regolazione del volume. È adatto per collegare un registratore, un modem o una scheda audio del PC.

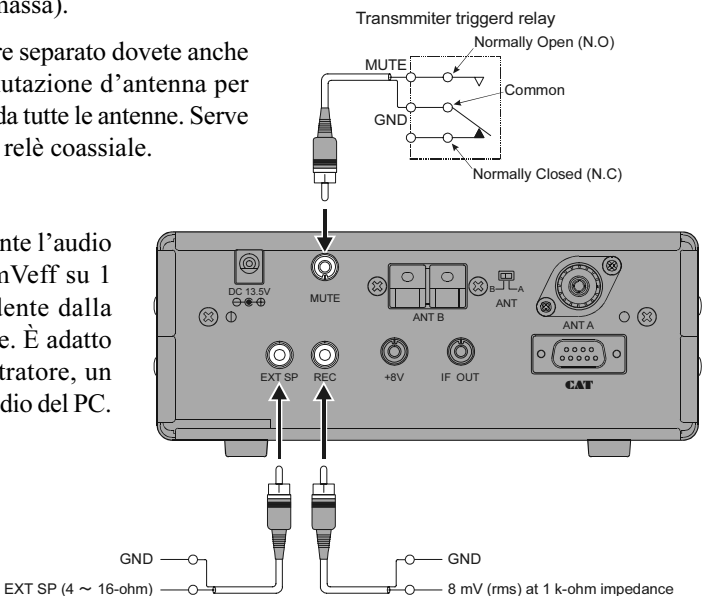

# Presa jack EXT SP

A questa va collegato l'eventuale altoparlante esterno. L'impedenza di questo dovrà essere compresa tra 4 e 16 Ohm. Non collegate a questa presa le cuffie perché il livello è troppo elevato e può provocare danni all'apparato uditivo.

# Presa jack +8V Jack

Questa presa eroga +8V, può essere connessa a piccoli accessori che assorbano 100 mA o meno, quindi prima di utilizzarla accertatevi del consumo del vostro dispositivo.

Prestate attenzione a non connettere a massa alcun cavo connesso a questa presa, diversamente il fusibile interno di protezione s'interromperà.

# Presa uscita media frequenza IF OUT

Una parte del segnale di media frequenza a 10,7 MHz è inviato a questa presa. Può essere usato per valutarne le caratteristiche o monitorare segnali in FM con sotto portante tramite un ricevitore separato.

# INTRODUZIONE

Il VR-5000 si sintonizza mediante un oscillatore a frequenza variabile "VFO". Questi in realtà sono due denominati in questo manuale VFO principale e secondario. Il passaggio da una frequenza alla successiva avviene per passi che cambiano d'entità in funzione del modo operativo e della personalizzazione che l'operatore può impostare. Più semplicemente il VFO può essere inteso come la manopola di sintonia del ricevitore.

Maggiori informazioni sulla impostazione iniziale e sul funzionamento del VR-5000 sono riportate nei paragrafi seguenti.

# ACCENSIONE / SPEGNIMENTO

Per accendere la radio, mantenere premuto per un secondi il tasto arancione PWR. Questa pressione prolungata impedisce lo spegnimento accidentale causa momentanea pressione su PWR.

## REGOLAZIONE DEL VOLUME <sup>E</sup> DELLO SQUELCH

- 1. Per regolare il volume principale dell'apparecchio ruotate la manopola di sintonia principale. Invece tramite la manopola di sintonia secondaria si regola il volume secondario. Il livello aumenta con la rotazione oraria. In modo doppio ascolto si può intervenire su entrambe le manopole per bilanciare il livello riprodotto dalle due frequenze sintonizzate
- 2. Il sistema di squelch del VR-5000 vi consente di silenziare il ricevitore in assenza di segnali. Cioè scompare il noioso rumore di fondo. Per regolare lo squelch al livello di soglia dovete per prima cosa ruotare la manopola a fondo corsa in senso antiorario poi avanzare fino a oltrepassare appena il punto in cui il ricevitore si silenzia. Non eccedete nella regolazione perché se la manopola di SQL è posta molto oltre la soglia il ricevitore non risponde ai segnali deboli.
- 3. Per migliorare la curva di risposta audio potete intervenire su TONE. Una rotazione oraria enfatizza gli acuti. Questa regolazione interviene su entrambi i segnali principale e secondario.

## ESPLORAZIONE DELLE FREQUENZE

# Regolazione della sintonia

La rotazione della manopola di sintonia varia la frequenza sintonizzata a passi impostati in fabbrica. La rotazione oraria fa salire di frequenza mentre quella antioraria sposta la sintonia su frequenze inferiori.

Se voi ruotate la manopola **DIAL** mentre tenete premuto il tasto [F] provocate spostamenti in passi di 1MHz. Questo metodo è molto pratico per imporre escursioni considerevoli di frequenza sulla banda molto ampia ricevibile.

# Passi sintonia a salire  $\blacktriangle$  o scendere  $\nabla$

Tramite l'intervento sui tasti  $[\nabla(\blacktriangleleft)/\blacktriangle(\blacktriangleright)]$  sui varia la sintonia per passi, la cui ampiezza è opportuna per la banda sintonizzata. Premendo su  $[\triangle(\blacktriangleright)]$  si sale di frequenza mentre tramite  $[\nabla($   $\blacktriangleleft)$ ] si scende.

Se premente prima il tasto  $[F]$  e poi  $[\nabla(\blacktriangle)(\blacktriangle)(\blacktriangleright)]$  il salto di frequenza sarà pari a 10 MHz. Questo metodo è molto pratico per imporre escursioni considerevoli di frequenza sulla banda molto ampia ricevibile.

## Immissione diretta sulla tastiera

La frequenza che volete sintonizzare può essere immessa direttamente tramite la tastiera.

Il modo sarà automaticamente impostato in funzione della banda sintonizzata.

Per immettere la frequenza:

- 1. Digitare la parte in MHz della frequenza cui volete portarvi
- 2. Inserire il punto decimale premendo [• (BEEP)].
- 3. Immettere le cinque cifre rimanenti, per completare la scrittura.
- 4. Se le ultime cifre sono tutte pari a zero, potete terminare prima, senza completare tutte le cifre rimanenti, premendo [ENT(SET)].

#### Esempi:

Per sintonizzare 146.16250 MHz, premete  $[1]$   $\rightarrow$   $[4]$   $\rightarrow$   $[6]$   $\rightarrow$   $[ \bullet ]$   $\rightarrow$ 

 $\Rightarrow [1] \Rightarrow [6] \Rightarrow [2] \Rightarrow [5] \Rightarrow [0]$ 

Per sintonizzare 950 kHz, premete  $\lceil \cdot \rceil$   $\Rightarrow$   $\lceil 9 \rceil$   $\Rightarrow$   $\lceil 0 \rceil$   $\Rightarrow$   $\lceil 0 \rceil$   $\Rightarrow$   $\lceil 0 \rceil$ 

Per sintonizzare 445.40000 MHz, premete  $[4]$   $\Rightarrow$   $[4]$   $\Rightarrow$   $[5]$   $\Rightarrow$   $[•]$   $\Rightarrow$   $[4]$   $\Rightarrow$   $[ENT]$ 

## SELEZIONE MODO

Conformemente alla banda cui siete sintonizzati, il VR-5000 seleziona il modo in modo automatico. Tuttavia talvolta in molte bande (particolarmente sulle onde corte) alcuni segmenti sono destinati all'uso di diversi modi di modulazione.

Se volete cambiare modo dovete premere [MODE(ADRS)]. La scelta appare in questa successione:

$$
\begin{array}{c}\n\longrightarrow \text{AUTO} \rightarrow \text{LSB} \rightarrow \text{USE} \rightarrow \text{CW} \longrightarrow \\
\downarrow \text{WFM} \leftarrow \text{FM-N} \leftarrow \text{WAM} \leftarrow \text{AM} \leftarrow \text{AM-N} \leftarrow \n\end{array}
$$

## CAMBIARE IL PASSO DI CANALIZZAZIONE

L'impostazione iniziale del **VR-5000** prevede la variazione del modo e del passo automatica, è selezionato il modo ed il passo più opportuno sulla frequenza sintonizzata corrente.

Tuttavia alcuni segmenti sono dedicati a più servizi che usano spaziature diverse. Per modificare il passo dovete per prima cosa uscire dal modo "AUTO", poi selezionare il passo di vostro interesse. Questa è la procedura:

- 1. Rilevate il modo corrente impostato da "AUTO" (ad esempio FM-N).
- 2. Premete [MODE(ADRS)] più volte fintanto che vi riportate su quello impostato da "AUTO".
- 3. Premete [STEP(PLAY)] più volte fintanto che impostate il passo sul valore da voi voluto (ad esempio 5 kHz).

# RICEZIONE DUALE

Grazie ai due VFO di cui è dotato il VR-5000 è possibile operare in modo ricezione duale (simultanea su due frequenze). La frequenza sintonizzata tramite il VFO secondario non deve discostarsi oltre ±20 MHz da quella del VFO principale (ad esempio se il VFO principale è su 1280.000 MHz, quello secondario deve rimanere entro il segmento 1260.000  $\sim$  1300.000 MHz). Inoltre i modi ammessi per quest'ultimo sono solo AM o FM-N.

La frequenza del VFO principale è indicata nella parte alta dello schermo, la secondaria in basso. La relativa dimensione dei caratteri indica quale è attivo (corpo di dimensioni maggiori). Ogni VFO dispone di un comando separato di regolazione volume, per non sentire un canale pasta portarlo a zero.

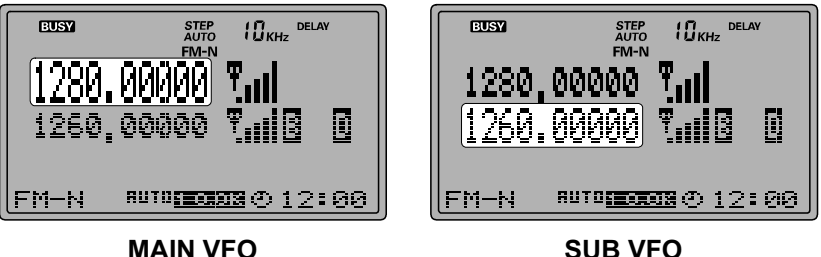

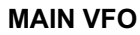

Funzioni in modo ricezione duale:

- ❒ Per commutare il VFO attivo tra principale e secondario premere brevemente [M/S(SUB SET)].
- ❒ Ogni intervento di sintonia sul VFO principale si applica anche a quello secondario (funzione aggancio). Per disabilitare l'aggancio tra i VFO premere [F] e poi [M/S(SUB SET)]. Ripetere la procedura per riabilitare l'aggancio.
- ❒ Per disabilitare il VFO secondario e cancellare l'impostazione premere [F] e poi [CLR(PRI CLR)]. Premendo [M/S(SUB SET)] si riattiva. A questo punto la frequenza del VFO secondario è la stessa del principale.
- $\Box$  Per copiare il contenuto del VFO principale sul secondario premere  $[COPY(REC)]$ .

# IMPOSTAZIONE DELL'OROLOGIO

- 1. Premere brevemente [F] e poi [ENT(SET)].
- 2. Selezionare il passo di menù "MISC" ruotando la manopola di sintonia, poi premere [ENT(SET)].
- 3. Ruotare la manopola di sintonia per selezionare l'opzione "CLOCK", poi premere [ENT(SET)].
- 4. Immettere l'ora corrente tramite la tastiera. Esempio se sono le 9:38, premere [0] ➠  $[9] \implies [3] \implies [8]$ ; se invece sono le 13:20 premere  $[1] \implies [3] \implies [2] \implies [0]$ .
- 5. Puntare ruotando la manopola di sintonia "END" poi premere [ENT(SET)].
- 6. Verificare che il punto menù sia su "WRITE", poi premere ancora [ENT(SET)].
- 7. Premere [F], poi [4(SPL)].
- 8. Selezionare il passo menù "UTC set" ruotando la manopola di sintonia, poi premere [ENT(SET)]. Appare la suddivisione in fusi orari del modo.
- 9. Selezionare l' area di appartenenza ruotando la manopola di sintonia.
- 10. Premere [F] e poi [9(TIMER)].
- 11. Ora  $[CLR(PRI CLR)]$  e infine  $[ENT(SET)]$ .
- 12. A questo punto la procedura d'impostazione orologio e fuso è completa.

# **Funzionamento base**

# **RICEZIONE RADIODIFFUSIONE AD ONDE CORTE**

Per semplificare la ricerca, in fabbrica è stato programmato un banco della memoria dedicato sul stazioni più importanti. Ad ogni stazione si sono memorizzate le quattro frequenza più usate, per l'ascolto notturno (di solito sotto i 10 MHz) e diurno (di solito sopra i 10 MHz).

Ovviamente non siete limitati all'ascolto di solo queste stazioni, potete trovarne molte altre esplorando la banda nelle vicinanze alle frequenze memorizzate nell'apposito banco.

Questo è solo un utile punto di partenza per il vostro piacere di ricerca.

#### **Uso del banco di memoria dedicato alla radiodiffusione ad onde corte:**

- 1. Richiamare il banco premendo [**F**] e poi [**6**(**S.CALL**)].
- 2. Selezionare la stazione di vostro interesse premendo  $[\nabla(\blacktriangle)(\blacktriangle)(\blacktriangleright)]$ .
- 3. Selezionare la frequenza di questa, per la migliore ricezione, tra quelle memorizzate (cambia durante la giornata).
- 4. Per uscire dal banco premere [**CLR**(**PRI CLR**)].

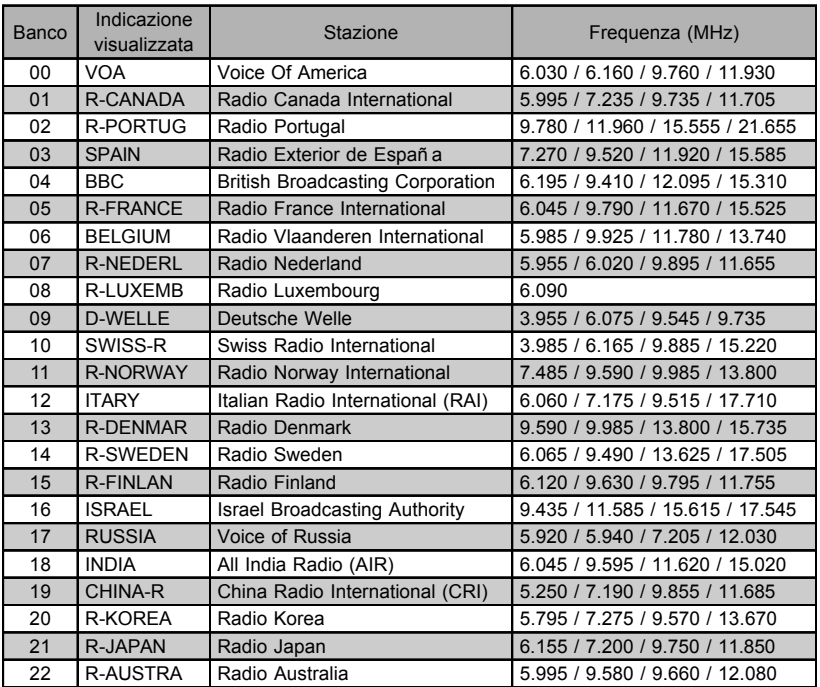

#### Elenco stazioni radiodiffusione onde corte

Se volete potete cambiare le frequenze di questa lista. Questa è la procedura:

- 1. Sintonizzare la radio sulla nuova frequenza della stazione in elenco.
- 2. Premere [F] e poi [4(SPL)].
- 3. Selezionare il passo menù "STATION FREQ. WRITE" ruotando la manopola di sintonia e poi premere [ENT(SET)].
- 4. Selezionare il nome della stazione su cui volete intervenire premendo  $[\nabla(\blacktriangle)(\blacktriangle)(\blacktriangleright)]$ poi [ENT(SET)].
- 5. Ruotare la manopola di sintonia a selezionare la frequenza memorizzata da modificare, poi premere [ENT(SET)].
- 6. Verificare che il cursore sia sul punto menù "WRITE" (scrittura), poi premere [ENT(SET)] per trasferire i nuovi dati del VFO.

# Funzionamento della memoria

Il VR-5000 è dotato di una memoria ad elevata capacità con diverse applicazioni:

- ❒ 2000 locazioni normali Sono ripartibili sino a 100 banchi.
- ❒ 50 coppie di canali, ad indicare limiti di sottobanda per la scansione programmata entro segmenti.
- ❒ 5 canali PS (reimpostati), a rapida memorizzazione e richiamo (singola pressione su un tasto).

## SISTEMA DI MEMORIA PRINCIPALE

# Registrazione in memoria

- 1. Sintonizzatevi, con il VFO principale, sulla frequenza che vi interessa. Impostare tutte le regolazioni (più avanti dettagliate) che volete memorizzare.
- 2. Per iniziare il procedimento di scrittura, premete  $[F]$  e poi  $[V/M(MW)]$ .
- 3. Se volete scrivere su un particolare banco della memoria passate al punto successivo altrimenti premete in rapida successione due volte [COPY(REC)], il processo di scrittura è completo e l'apparecchio ritorna in modo VFO.
- 4. Quando volete registrare i dati su uno specifico banco della memoria, controllate che il cursore sia sulla posizione "Channel", poi premete [ENT(SET)].
- 5. Intervenendo su  $[\nabla(\blacktriangle)(\blacktriangle(\blacktriangleright))]$  selezionate il canale memoria di vostro interesse, poi premete  $[ENT(SET)]$ . Se premete ancora una volta  $[\blacktriangledown(\blacktriangleleft)]$  inizializzate un nuovo banco.
- 6. Ruotate di uno scatto la manopola di sintonia, per portare il cursore su "Channel" poi premete [COPY(REC)].
- 7. Verificate che il cursore si sia portato su "WRITE", poi premete [ENT(SET)] per registrare ed uscire, l'apparecchio si riporta in modo VFO.

## Richiamo memoria

- 1. Se state operando in modo VFO, premete [V/M(MW)], per passare in modo memoria.
- 2. Premete  $[\nabla(\triangleleft)/\triangle(\triangleright)]$  per selezionare il banco, potete anche richiamarlo immettendo sulla tastiera il numero corrispondente (non trascurate gli zero: premere  $[0] \rightarrow [2]$  per il banco 2).
- 3. Ora potete selezionare il canale ruotando la manopola di sintonia.
- 4. Per tornare in modo VFO, premere ancora  $[V/M(MW)]$ . Se preferite potete anche configurare il VR-5000 per richiamare tutti i canali (ignorando il banco d'appartenenza).

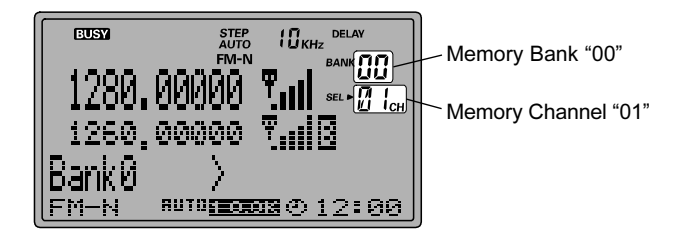

# Funzionamento della memoria

- (1) Premete  $[F]$  e poi  $[ENT(SET)]$
- (2) Portate il cursore sul passo menù "MR" ruotando la manopola di sintonia, poi premete  $[ENT(SET)].$
- (3) Controllate che il cursore punti su "MR BANK" poi premete [• (BEEP)] per cambiare l'impostazione azione su "All Mem".
- (4) Ora ruotate la sintonia per portare il cursore su "END", poi premente [ENT(SET)].
- (5) Verificate che il cursore punti su "WRITE", poi premente [ENT(SET)] per completare

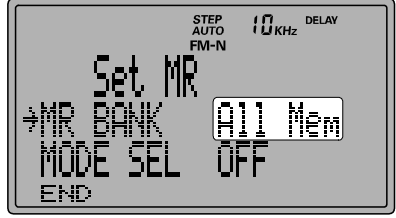

l'impostazione ed uscire. Ora ruotando la manopola di sintonia scorrono in rassegna tutti i canali memorizzati.

Se al passo (3) "MR BANK" impostare "In BANK", il ricevitore ritorna sull'impostazione iniziale che richiama i canali della memoria per banchi selezionati tramite i tasti  $\lceil \blacktriangledown({\blacktriangleleft})/ \rfloor$ 

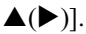

# MODALITÀ AVANZATA IN MODO MEMORIA

# Spostamento sintonia in modo memoria

Potete con semplicità spostare la sintonia anche in modo memoria, dopo aver richiamato il canale di vostro interesse, come se foste in modo VFO.

- 1. Con il VR-5000 in modo memoria, selezionate il canale di vostro interesse.
- 2. Premete brevemente il canale [BS(BS SET)].
- 3. Potete intervenire sulla sintonia ruotando la manopola **DIAL** o premendo i tasti  $\blacktriangledown(\blacktriangleleft)$ /  $\blacktriangle(\blacktriangleright)$ ].
- 4. Se volete ritornare sulla frequenza memorizzata nel canale premete [V/M(MW)].
- 5. Se volete ritornare sulla frequenza liberamente sintonizzata premete [COPY(REC)].

# Etichettare le memorie

Per facilitarne il riconoscimento potete associare al canale memorizzato una etichetta alfanumerica. Questa può essere immessa mentre registrate il canale od in seguito mediante la stessa procedura.

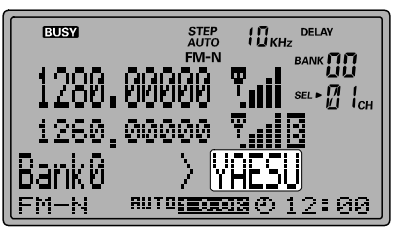

- 1. Richiamare il canale al quale volete associare l'etichetta.
- 2. Avviate la scrittura dell'etichetta premendo brevemente  $[F]$  e poi  $[V/M(MW)]$ .
- 3. Puntate il cursore su "CH TAG" ruotando la manopola di sintonia, poi abilitate la scrittura premendo [ENT(SET)].
- 4. Premete sulla tastiera il tasto corrispondente al numero o alla lettera da immettere, raggruppate in successione come di seguito elencato. Passate al carattere successivo ruotando la manopola di sintonia in senso orario di uno scatto.
- 5. Ripetete il passo precedente fino a completamento della scritta, massimo 74 caratteri.
- 6. Ad ultimazione immissione premete [ENT(SET)].
- 7. Puntate il cursore su "END", poi premete ancora [ENT(SET)].
- 8. Verificate che il cursore punti su "WRITE", poi premente [ENT(SET)] per completare l'impostazione ed uscire.
- 9. A questo punto l'intervento è completato.

# Funzionamento della memoria

### Sequenza alfanumerica

- $\Box$  Per far scorre i due possibili caratteri premente, in rapida successione  $[1(ATT)]$ " $1" \rightarrow$  "Space"  $\rightarrow$  "1" .....
- $\Box$  Per far scorre i sette possibili caratteri premente, in rapida successione  $[2(\text{LOCK})]$ "2" ➠ "A" ➠ "B" ➠ "C" ➠ "a" ➠ "b" ➠ "c" ➠ "2" ➠ "A" ……
- $\Box$  Per far scorre i sette possibili caratteri premente, in rapida successione  $[3(S.SCH)]$ "3" <sub>"</sub> → "D" <sub>"</sub> → "E" <sub>"</sub> + "F" <sub>"</sub> + "d" <sub>"</sub> + "e" <sub>""</sub> + "f " <sub>""</sub> + "3" <sub>""</sub> + "D" ……
- $\Box$  Per far scorre i sette possibili caratteri premente, in rapida successione  $[4(SPL)]$ "4" <sub>"</sub> → "G" <sub>"</sub> → "H" <sub>"</sub> + "H" <sub>"</sub> + "i " <sub>"</sub> + "g" <sub>""</sub> + "h" <sub>""</sub> + "i " <sub>""</sub> + "4" <sub>""</sub> + "G" ……
- $\Box$  Per far scorre i sette possibili caratteri premente, in rapida successione [5(PRI)] "5" ➠ "J" ➠ "K" ➠ "L" ➠ " j " ➠ "k" ➠ "l" ➠ "5" ➠ "K" ……
- $\Box$  Per far scorre i sette possibili caratteri premente, in rapida successione  $[6(S.CALL)]$ "6" <sub>⊪</sub> "M" <sub>⊪</sub> "N" <sub>⊪</sub> "N" <sub>⊪</sub> "O" <sub>⊪</sub> "m> "m> "n" <sub>"</sub>+ "n" <sub>"</sub> + "o" <sub>""</sub> + "6" <sub>""</sub> + "M" ……
- $\Box$  Per far scorre i sette possibili caratteri premente, in rapida successione  $[7(VCS)]$ "7" ➠ "P" ➠ "Q" ➠ "R" ➠ "p" ➠ "q" ➠ "r" ➠ "7" ➠ "P" ……
- $\Box$  Per far scorre i sette possibili caratteri premente, in rapida successione  $[8(RFJUNE)]$ "8" <sub>"</sub> → "S" <sub>"</sub> + "T" <sub>"</sub> + "U" <sub>"</sub> + "s" <sub>""</sub> + "t" <sub>""</sub> + "u" <sub>""</sub> + "8" <sub>""</sub> + "s" ……
- $\Box$  Per far scorre i sette possibili caratteri premente, in rapida successione  $[9(TIMER)]$ "9" <sub>⊪</sub> "V" <sub>⊪</sub> "W" <sub>⊪</sub> "W" <sub>⊪</sub> "X" <sub>⊪</sub> 'v" <sub>⊪</sub> "w\* "w\* "x" <sub>"</sub> + "9" <sub>"</sub> + "V" ……
- $\Box$  Per far scorre i cinque possibili caratteri premente, in rapida successione  $[0(NB)]$ " $\Box$ "  $\Box$ "  $\Box$
- $\Box$  Per far scorre gli undici possibili caratteri premente, in rapida successione  $\Box$  $``\vdash"$  "  $\blacksquare\rightarrow "``\oplus"$  " $\blacksquare\rightarrow "``\oplus"$  " $\blacksquare\rightarrow "``\oplus"$  " $\blacksquare\rightarrow "``\oplus"$  ""

 $\lim_{n\to\infty} \frac{1}{n} \left( \begin{array}{cc} \frac{1}{n} & \frac{1}{n} \\ \frac{1}{n} & \frac{1}{n} \end{array} \right)^n \lim_{n\to\infty} \frac{1}{n} \left( \begin{array}{cc} \frac{1}{n} & \frac{1}{n} \\ \frac{1}{n} & \frac{1}{n} \end{array} \right)^n \lim_{n\to\infty} \frac{1}{n} \left( \begin{array}{cc} \frac{1}{n} & \frac{1}{n} \\ \frac{1}{n} & \frac{1}{n} \end{array} \right)^n \lim_{n\to\infty} \frac{1}{n} \left$ 

- ❒ Per cancellare l'ultimo carattere immesso premete [BS]
- $\Box$  Per spostare il cursore a sinistra premete  $[\blacktriangledown(\blacktriangleleft)]$
- $\Box$  Per spostare il cursore a destra premete  $[\triangle(\triangleright)]$
- ❒ Per cancellare l'etichetta [CLR(PRI CLR)]
- $\Box$  Per cancellare tutti i caratteri premete  $[F]$  e poi  $[CLR(PRI CLR)]$

# Funzionamento della memoria

# Etichettare i banchi memoria

- 1. Passate in modo memoria premendo, se necessario, [V/M(MW)].
- 2. Richiamare il banco al quale volete associare l'etichetta poi premente [**BANK**].
- 3. Controllate che il cursore sia su "BANK TAG", poi abilitate la scrittura premendo [ENT(SET)].
- 4. Premete sulla tastiera il tasto corrispondente al numero o alla lettera da immettere, raggruppate in successione come di seguito elencato. Passate al carattere successivo ruotando la manopola di sintonia in senso orario di uno scatto.

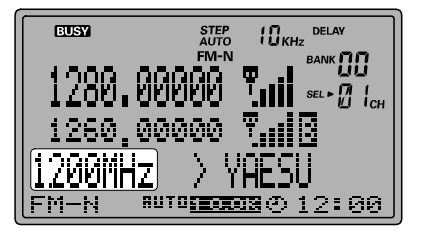

- 5. Ad ultimazione immissione premete [ENT(SET)].
- 6. Puntate il cursore su "END", poi premete ancora [ENT(SET)].
- 7. Verificate che il cursore punti su "WRITE", poi premente [ENT(SET)] per completare l'impostazione ed uscire.
- 8. A questo punto l'intervento è completato.

### Protezione memoria (impedisce interventi sulle registrazioni già fatte)

Se desiderate assicurarvi che il contenuto della memoria non sia accidentalmente modificato, potete inserire la protezione da sovrascrittura.

### Attivazione protezione dati registrati:

- 1. Richiamate il canale che volete proteggere.
- 2. Premete brevemente [F] e poi [V/M(MW)].
- 3. Puntate il cursore sul menù "END" ruotando la manopola di sintonia, poi premere [ENT(SET)].
- 4. Ora puntate il cursore su "PROTECT" poi premete  $\left[ \bullet \right)$  (BEEP)], l'impostazione commuterà su "PROTECT".
- 5. Ruotando la manopola di sintonia puntate "WRITE" e poi premete [**ENT(SET**)], a questo punto le registrazioni sono protette da scrittura.

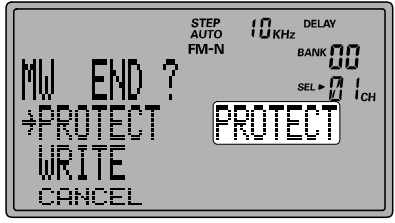

Se al passo 4 puntate il menù "PROTECT" su "FREE" togliate al canale corrente la protezione da scrittura.

# Nascondere locazioni della memoria

Se non volete più richiamare un certo canale potete nasconderlo.

### Questa è LA PROCEDURA:

- 1. Richiamate il canale che volete nascondere.
- 2. Premete brevemente [F] e poi [V/M(MW)].
- 3. Puntate il cursore sul menù "Channel" ruotando la manopola di sintonia, poi premere [ENT(SET)].
- 4. Premete brevemente [F] e poi [CLR(PRI CLR)].
- 5. Controllate che il cursore sia su "DELETE" poi premete [ENT(SET)].
- 6. Premete il tasto [CLR(PRI CLR)].
- 7. Controllate che il cursore sia su "CANCEL" poi premete [ENT(SET)], a questo punto il canale è nascosto.

### Se volete riprendere un canale nascosto:

- 1. Premete brevemente [F] e poi [V/M(MW)].
- 2. Puntate il cursore sul menù "Channel" ruotando la manopola di sintonia, poi premere [ENT(SET)].
- 3. Selezionate il canale nascosto che volete riabilitare premendo i tasti  $[∇(⇒)/∆(⇒)$ ] o ruotando la manopola di sintonia. Sull'angolo in basso a sinistra dello schermo ad indicare che il canale è nascosto appare l'icona "■".
- 4. Premete brevemente [F] e poi [CLR(PRI CLR)].
- 5. Puntate il cursore, ruotando la manopola di sintonia, su "OLD READ" poi premete [ENT(SET)].
- 6. Ora il cursore va puntato su "END", poi premete il tasto [ENT(SET)].
- 7. Controllate che il cursore sia su "WRITE" poi premete [ENT(SET)], a questo punto il canale è riabilitato.

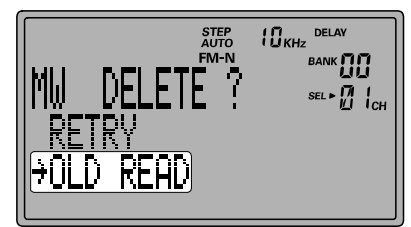

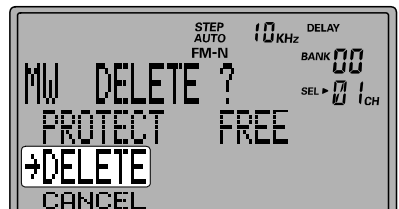

# Funzionamento della memoria

# Richiamo dalla memoria tramite l'etichetta

Grazie al potente microprocessore del VR-5000 potete selezionare il canale tra quelli registrati in memoria usando l'etichetta alfanumerica ad esso associata. Nell'esempio seguente si suppone siano stati registrati diversi canali etichettati come "POLIZIA" (POLIZIA 1, POLIZIA 2, POLIZIA 3, ecc.)

- 1. Passate in modo memoria premendo, se necessario, [V/M(MW)].
- 2. Abilitate il richiamo tramite l'etichetta dei canali registrati in memoria premendo [WIDTH(BS STEP)].
- 3. Immettete l'etichetta del canale che volete richiamare, nell'esempio "POLIZIA", usando la manopola di sintonia o la tastiera, come già spiegato. Quando avete completato la stringa non premente [ENT(SET)].
- 4. Premete il tasto [M/S(SUB SET)], si richiama il primo canale registrato in memoria la cui etichetta inizia per "POLIZIA".
- 5. Premete ancora questo tasto fintanto che il canale indicato sullo schermo sia quello di vostro interesse, noterete che passano in rassegna solo i canali la cui stringa inizi per  $"P$  $I$  $I$  $I$  $I$  $A"$
- 6. Per portare la sintonia su questo premete [ENT(SET)].

Nota *impostante*: voi potete richiamare i canali in memoria tramite l'etichetta registrando solo una o due lettere. Ad esempio, se avete programmato solo "PO" anziché "POLIZIA" passeranno in rassegna tutti i canali la cui etichetta inizia per "PO" quali "PONTE" "POSTA" "POSTAZIONE" oltre a "POLIZIA". Se invece avete programmato "POS" si richiama solo "POSTA" "POSTAZIONE".

## RICHIAMO CANALI PROGRAMMATO

Il VR-5000 può essere programmato per monitorare in tempo reale l'attività fino a 50 canali registrati in memoria. Ad esempio, il VR-5000 è un utile strumento per i gestori di sistemi di ripetitore che vogliano controllare il carico sui canali dei ripetitori. A simboleggiare l'occupazione dei canali si genera sullo schermo un grafico a barre definito "PMR Board".

Quando avete caricato i canali da controllare il VR-5000 esplora tutti questi avviando una rapida scansione.

Se è rilevata attività appare su "PMR Board" indicazione.

#### Per caricare un canale su "PMR Board":

- 1. Richiamate il canale che volete monitorare.
- 2. Premete brevemente [F] e poi [3(S.SCH)].
- 3. Sarà occupata la prima posizione libera su "PMR Board", segnalata da una freccia. Premete  $[• (BEEP)]$  per immettere il canale corrente.
- 4. Puntate il menù su "END" ruotando la manopola di sintonia, poi premete [ENT(SET)].
- 5. Controllate che il cursore punti "WRITE", poi premete [ENT(SET)], a questo punto su "PMR Board" è caricato il canale correte.
- 6. ripete i passi 1 5 per caricare su "PMR Board" tutti i canali di vostro interesse (fino a 50).

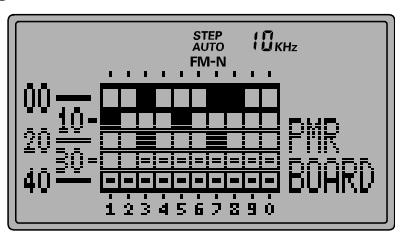

#### Attivazione monitorizzazione "PMR Board":

Prima di avviare questa attività controllate che sia inserito lo squelch.

- 1. Premete  $[F]$  e poi  $[4(SPL)]$ .
- 2. Selezionate il passo menù "PMR Board" ruotando la manopola di sintonia, poi premete  $[ENT(SET)].$
- 3. Ora è visualizzato il "PMR Board", è una matrice di quadrati rappresentanti i canali. Quelli bianchi sono liberi, i neri impegnati.
- 4. Per tornare in modo memoria premete [CLR(PRI CLR)] e poi [ENT(SET)].

#### Per togliere un canale da "PMR Board"

- 1. Passate in modo memoria.
- 2. Premete  $[F]$  e poi  $[3(S.SCH)]$ .
- 3. Puntate il canale che volete togliere ruotando la manopola di sintonia, poi premete [• (BEEP)].
- 4. Portate il cursore menù su "WRITE", poi premete [ENT(SET)].
- 5. Controllate che il cursore sia su "WRITE", poi premete [ENT(SET)], si completa l'intervento e tornate in modo memoria.

# Funzionamento della memoria

### ELENCAZIONE CANALL MEMORIA

Il VR-5000 può elencare i canali in ordine crescente in base all'etichetta, alla frequenza, al modo ricezione od al numero locazione memoria. Ad ordinamento completato, i numeri canale memoria si riallineano secondo il nuovo criterio d'ordinamento.

#### Elencazione per etichetta:

- 1. Passate in modo memoria.
- 2. Premente [M/S(SUB SET)] poi portate il cursore menù su "TAG NAME" ruotando la manopola di sintonia.
- 3. Impostate il criterio di ordinamento in ordine crescente "A  $\geq$  Z" o inverso "Z  $\geq$  A" premendo [• (BEEP)].
- 4. Avviate l'ordinamento premendo [ENT(SET)].

### Elencazione per frequenza:

- 1. Passate in modo memoria.
- 2. Premente [M/S(SUB SET)] poi portate il cursore menù su "FREQUENCY" ruotando la manopola di sintonia.
- 3. Impostate il criterio di ordinamento in ordine numerico crescente " $A \rightarrow Z$ " o inverso "Z  $\rightarrow$  A" premendo [ $\bullet$  (**BEEP**)].
- 4. Avviate l'ordinamento premendo [ENT(SET)].

### Elencazione per modo ricezione:

Questo criterio elenca i canali in ordine di come il modo operativo appare sullo schermo: "A  $\geq$  Z" corrisponde a sinistra vesto destra, "Z  $\geq$  A" invece destro verso sinistra.

- 1. Passate in modo memoria.
- 2. Premente [M/S(SUB SET)] poi portate il cursore menù su "Rx MODE" ruotando la manopola di sintonia.
- 3. Impostate il criterio di ordinamento in ordine crescente "A  $\geq$  Z" o inverso "Z  $\geq$  A" premendo [• (BEEP)].

 $A \geq Z$  elenca i canali in questo ordine:

```
AUTO ➠ LSB ➠ USB ➠ CW ➠ AM-N ➠ AM ➠ WAM ➠ FM-N ➠ WFM
```
 $Z \rightarrow A$  elenca i canali in questo ordine:

```
WFM ▒ FM-N ▒ WAM ▒ AM ▒ AM-N ▒ CW ▒ USB ▒ LSB ▒ AUTO
```
4. Avviate l'ordinamento premendo [ENT(SET)].

#### Elencazione per numero canale (automaticamente elimina le locazioni libere da registrazione):

- 1. Passate in modo memoria.
- 2. Premente [M/S(SUB SET)] poi portate il cursore menù su "CHANNEL" ruotando la manopola di sintonia.
- 3. Impostate il criterio di ordinamento in ordine numerico ascendente " $A > Z$ " o inverso " $Z \geq A$ " premendo  $\lceil \cdot (BEEP) \rceil$ . I canali vacanti sono ignorati.
- 4. Avviate l'ordinamento premendo [ENT(SET)].

(Nota: il numero canale attribuito è quello progressivo d'ordine di registrazione).

Nota: quando avviate l'ordinamento per numero canale, il VR-5000 ignora i canali che sono stati nascosti, pur avendo registrazione.

# CANALI MEMORIA PREIMPOSTATI PS

Il VR-5000 è dotato di 5 canali memoria a richiamo rapido. Si suggerisce di memorizzare su questi le frequenze che più usate.

#### Scrittura canali memoria PS

- 1. In modo VFO, sintonizzate il VR-5000 sulla frequenza di vostro interesse.
- 2. Tenete premuto per un secondo il tasto [PS].
- 3. Selezionate il canale ove volete memorizzare la frequenza corrente premendo più volte [PS].
- 4. Registrate l'etichetta alfanumerica associata premendo per un secondo [PS]. La procedura

è la stessa descritta nel paragrafo precedente. Altrimenti premete [ENT(SET)].

5. Terminate l'operazione premendo ancora [ENT(SET)].

#### Richiamo canali PS

- 1. Premete [PS] per richiamare il canale memoria PS corrente.
- 2. Selezionate il canale di vostro interesse premendo più volte [PS].
- 3. Per tornare in modo memoria o VFO basta ruotare la manopola di sintonia.

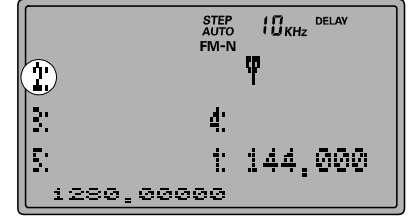

# Scansione

Il VR-5000 può avviare la scansione sui canali memorizzati, su tutta la banda operativa o su una porzione di questa. Quando incontra una emissione radio, sosta per permettervi l'ascolto della stazione.

Il modo di funzionamento della scansione è tra queste possibilità, fondamentalmente lo stesso. C'è tuttavia la possibilità di personalizzare alcune impostazioni per ogni tipo, in base alle vostre preferenze.

Per prima cosa, dove stabilire il modo in cui la scansione si ferma su un segnale (A) per poi riavviarsi (B).

## Impostazione fermo scansione

Sono tre i modi in cui la scansione sui canali memorizzati sosta su quelli attivi:

NORMALE: la scansione si ferma su ogni segnale (impostazione iniziale).

S-METER: la scansione si ferma solo sui segnali la cui intensità supera uno specifico livello misurato all'S-meter.

AUDIO: la scansione si ferma solo sui segnali ove è presente del parlato.

#### Procedura impostazione modo fermo scansione:

#### Scansione S-METER

- 1. Premete  $[F]$  e poi  $[V/M(MW)]$ .
- 2. Puntate il cursore sul passo menù "Channel" ruotando la manopola di sintonia, poi premete [ENT(SET)].
- 3. Selezionate il banco della memoria sul quale volete il fermo scansione basato sull'intensità segnale premendo  $[\nabla(\blacktriangle)(\blacktriangle(\blacktriangleright))]$ , poi [BANK]. Ad ogni banco può essere associata una specifica impostazione.
- 4. Puntate il cursore sulla opzione "S-LvlScan", poi abilitate questa modalità di sosta premendo  $\lceil \bullet (\mathsf{BEEP}) \rceil$
- 5. Impostate il livello intensità segnale nella scala arbitraria 65 ~ 255 premendo  $[ENT(SET)]$  e poi ruotando la manopola di sintonia. Sperimentando troverete quale è il valore ideale per le vostre necessità.

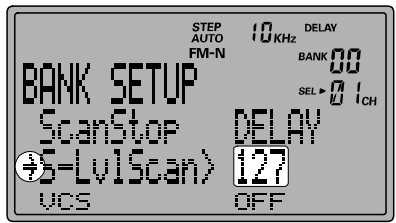

- 6. Puntate il cursore su "END" e poi premete [ENT(SET)].
- 7. Controllate che il cursore punti "WRITE", poi registrate l'impostazione e tornate al normale modo di funzionamento premendo [**ENT(SET**)].

#### Scansione parlato

- 1. Premete  $[F]$  e poi  $[V/M(MW)]$ .
- 2. Puntate il cursore sul passo menù "Channel" ruotando la manopola di sintonia, poi premete [ENT(SET)].
- 3. Selezionate il banco della memoria sul quale volete il fermo scansione basato sulla presenza del parlato premendo  $[\nabla(\blacktriangle)(\blacktriangle)(\blacktriangleright)]$ , poi  $[\nBANK]$ . Ad ogni banco può essere associata una specifica impostazione.
- 4. Puntate il cursore sulla opzione "VCS", poi abilitate questa modalità di sosta premendo [• (BEEP)].
- 5. Puntate il cursore su "END" e poi premete  $[ENT(SET)].$
- 6. Controllate che il cursore punti "WRITE", poi registrate l'impostazione e tornate al normale modo di funzionamento premendo [ENT(SET)].

# Impostazione riavvio scansione

Dopo la sosta su un segnale sono previsti tre criteri per il riavvio della scansione. Può essere indipendentemente impostata per scansione memoria, scansione VFO, scansione segmento banda PMS.

- RITARDO:la scansione sosta sul segnale finché questo è presente. Quando l'emissione cessa, lo squelch si chiude e la scansione si riavvia dopo un tempo programmabile (impostazione iniziale 2 secondi), passo menù "M-P.DELAY".
- PAUSA: la scansione sosta sul segnale per un intervallo programmato (passo "M-PAUSE" del menù), poi si riavvia indipendentemente dalla presenza o meno del segnale che ne ha provocato l'arresto.
- FERMO: la scansione sosta sul segnale indefinitamente, il riavvio è manuale. Tuttavia il menù "M-HOLD" ha una verifica prolungata entro la quale, se il segnale scompare, la scansione riparte; impedisce che il ricevitore si fermi su brevi scariche impulsive.

### Procedura impostazione modo riavvio scansione memoria:

- 1. Passate in modo memoria premendo, se necessario, [V/M(MW)].
- 2. Selezionate il banco di memoria a cui volete attribuire l'impostazione di riavvio scansione premendo  $[\nabla(\blacktriangleleft)/\blacktriangle(\blacktriangleright)]$ .
- 3. Premente [BANK], poi ruotando la manopola di sintonia entrate nel passo di menù "Scan Stop".
- 4. Selezionate ritardo "DELAY" o pausa "PAUSE" o fermo "HOLD" premendo ripetutamente [• (BEEP)].
- 5. Portate il cursore menù su "END", poi premete [ENT(SET)].
- 6. Ora l'indicazione è "WRITE", premete ancora [ENT(SET)] per completare l'impostazione e tornare al normale modo di funzionamento.

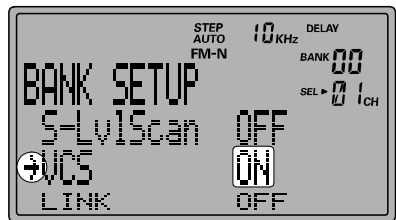

#### Procedura impostazione modo riavvio scansione VFO:

- 1. Premete [F] e poi [ENT(SET)].
- 2. Controllate che il cursore punti su "VFO", poi premete [ENT(SET)].
- 3. Se state impostando la modalità di riavvio scansione per il VFO principale, ruotate la manopola di sintonia per puntare il cursore su "MainScan".
- 4. Selezionate ritardo "DELAY" o pausa "PAUSE" o fermo "HOLD" premendo ripetutamente [• (BEEP)].
- 5. Portate il cursore menù su "END", poi premete [ENT(SET)].
- 6. Ora l'indicazione è "WRITE", premete ancora [ENT(SET)] per completare l'impostazione e tornare al normale modo di funzionamento.

#### Procedura impostazione modo riavvio scansione PMR:

- 1. Passate in modo memoria PMS, premendo se necessario [PMS(PMS SET)].
- 2. Se avviata, fermate la scansione PMSD premendo [SCAN(M-S SCAN)].
- 3. Premete [F], poi [PMS(PMS SET)].
- 4. Selezionate il passo menu "MISC" ruotando la manopola di sintonia, poi premete [ENT(SET)].
- 5. Selezionate l'opzione "ScanStop".
- 6. Selezionate ritardo "DELAY" o pausa "PAUSE" o fermo "HOLD" premendo ripetutamente [• (BEEP)].
- 7. Portate il cursore menù su "END", poi premete [ENT(SET)].
- 6. Ora l'indicazione è "WRITE", premete ancora [ENT(SET)] per completare l'impostazione e tornare al normale modo di funzionamento.

### SCANSIONE SUI CANALI DELLA MEMORIA

- 1. Passate in modo memoria premendo, se necessario, [V/M(MW)].
- 2. Selezionate il banco di memoria su cui volete avviare la scansione premendo  $[\nabla(\blacktriangleleft)$ /  $\blacktriangle(\blacktriangleright)$ ].
- 3. Avviate la scansione nel banco corrente, a salire, premendo [SCAN(M-S SCAN)].
- 4. Se si riceve un segnale sufficientemente intenso da far aprire lo squelch, la scansione si ferma sostando su questo conformemente al protocollo impostato di riavvio.
- 5. Per invertire la direzione della scansione (cioè dai canali di numero maggiore verso il minore), ruotate di uno scatto antiorario la manopola di sintonia (o premete brevemente il tasto  $[\nabla(\blacktriangleleft)]$  mentre questa è attiva. Ruotando la sintonia uno scatto in senso orario (o premendo  $[\triangle(\triangleright)]$  la direzione commuterà nuovamente, cioè con numero canale a salire.
- 6. Per terminare la scansione premente [SCAN(M-S SCAN)].

#### Se volete che in scansione siano esplorati tutti i canali memorizzati di tutti i banchi:

- (1) Premente  $[F]$  e poi  $[ENT(SET)]$ .
- (2) Portate il cursore sul passo menù "MR", poi premente [ENT(SET)].
- (3) Controllate che ora il cursore punti "MR BANK", poi premete [• (BEEP)] per portare l'impostazione su "All Mem".
- (4) Ruotate la manopola di sintonia per puntare con il cursore "END", poi premente [ENT(SET)].
- (5) Controllate che l'indicazione ora sia "WRITE", premete [ENT(SET)] per registrare l'impostazione ed uscire.

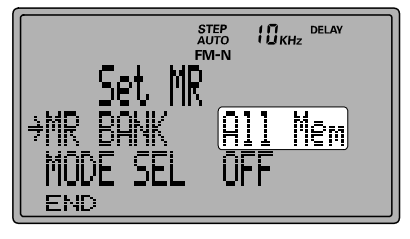

(6) Per avviare la scansione su tutti i banchi, a salire, premente [SCAN(M-S SCAN)].

Se al punto (3) impostate "MR BANK" su "In BANK" ripristinate la condizione di scansione solo sul banco corrente.

### Esclusione canali in scansione memoria

Come già accennato, le stazioni di radiodiffusione, che trasmettono ininterrottamente impediscono il proseguire della scansione se il riavvio è in modo "PAUSA". Sarà quindi conveniente escludere questi canali durante la scansione.

- 1. Richiamate dalla memoria i canali da escludere in scansione.
- 2. Premete [CLR(PRI CLR)], sullo schermo, in sostituzione a "SEL" appare l'indicazione "SKIP" (appena a sinistra del numero canale).
- 3. Per ripristinare la scansione ripetete il precedente passo, "SEL" rimpiazza "SKIP".

# SCANSIONE A VFO

- 1. Passate in modo VFO, premendo se necessario [V/M(MW)].
- 2. Avviate la scansione, a salire di frequenza, premendo [**SCAN(M-S SCAN**)].
- 3. Se si riceve un segnale sufficientemente intenso da far aprire lo squelch, la scansione si ferma sostando su questo conformemente al protocollo impostato di riavvio.
- 4. Per invertire la direzione della scansione (cioè a scendere di frequenza sintonizzata), ruotate di uno scatto antiorario la manopola di sintonia (o premete brevemente il tasto [(⊳)] mentre questa è attiva. Ruotando la sintonia uno scatto in senso orario (o premendo  $[{\blacktriangle}({\blacktriangleright})]$  la direzione commuterà nuovamente, cioè con frequenza a salire.
- 5. Per terminare la scansione premente [SCAN(M-S SCAN)].

# SCANSIONE ENTRO LIMITI DI BANDA PROGRAMMABILI (PMS)

Con il VR-5000 potete programmare un segmento di banda entro cui limitare la ricerca a VFO. Cioè potete concentrare la ricerca su una porzione dello spettro ricevibile senza perdere tempo per esplorare tutta la banda da 100 kHz a 2,6 GHz.

Questo tipo di scansione usa una coppia speciale di canali in memoria per fissare il limite superiore ed inferiore del segmento di banda. Questa è la procedura per programmare queste due frequenze.

# Programmazione

- 1. Premente [F] e poi [PMS(PMS SET)].
- 2. Il cursore menù punterà su "PMS CH", premente [ENT(SET)].
- 3. Se volete programmare la coppia PMS corrente (indicata sul lato destro dello schermo), procedete al passo seguente altrimenti premete [ENT(SET)], poi  $[\nabla(4)/\Delta(\blacktriangleright)]$  per selezionare un'altra coppia, premete ancora [ENT(SET)].
- 4. Ruotate la manopola di sintonia per puntare con il cursore "PMS TAG".
- 5. Per associare una etichetta alfanumerica a questa coppia di frequenze premete [ENT(SET)]. Procedete tramite la manopola di sintonia e la tastiera come già precedentemente spiegato. Se invece non volete scrivere l'etichetta passate al passo successivo premendo [**ENT(SET**)].
- 6. Quando avete completato la scrittura etichetta premete [ENT(SET)].
- 7. Ora impostate i limiti di banda. Ruotando la manopola di sintonia portate il cursore su "STERT F", poi premente [**ENT(SET**)].
- 8. Sintonizzate il VFO sulla frequenza limite banda inferiore, poi premente [ENT(SET)].
- 9. Controllate che il cursore punti "END F", poi premete [ENT(SET)].
- 10. Sintonizzate il VFO sulla frequenza limite banda superiore, poi premente [ENT(SET)].
- 11. Portate il cursore su "END" poi premente [ENT(SET)].
- 12. Controllate che il cursore punti "WRITE", poi premete [ENT(SET)].
- 13. A questo punto la programmazione di una coppia PMS è completa.

Nota: ci sono ben 50 coppie PMS disponibili. Potente quindi creare sottobande scansione a vostro piacere.

# Funzionamento (coppia PMS corrente)

- 1. Avviate la scansione PMS, a salire di frequenza, premendo [PMS(PMS SET)].
- 2. Se si riceve un segnale sufficientemente intenso da far aprire lo squelch, la scansione si ferma sostando su questo conformemente al protocollo impostato di riavvio.
- 3. Per passare su una diversa coppia di frequenze PMS, premere i tasti numerici corrispondenti al registro PMS di vostro interesse. Per esempio se il registro corrente è "00" ed invece volete usare il registro "03", premete [0] ➠ [3] mentre la scansione PMS è attivata. Senza altro intervento si avvia la scansione sul nuovo registro corrente.
- 4. Per invertire la direzione della scansione (cioè a scendere di frequenza sintonizzata), ruotate di uno scatto antiorario la manopola di sintonia (o premete brevemente il tasto [(⊳)] mentre questa è attiva. Ruotando la sintonia uno scatto in senso orario (o premendo  $[\triangle(\triangleright)]$  la direzione commuterà nuovamente, cioè con frequenza a salire.
- 5. Per terminare la scansione e tornare in modo VFO, premente [V/M(MW)].

## Regolazioni sulla scansione PMS (incluso cambio registri PMS)

- 1. Premete brevemente [F], poi [PMS(PMS SET)].
- 2. Per cambiare la coppia registri PMS su cui avviare la scansione, controllate che il cursore punti "PMS CH", poi premente [ENT(SET)].
- 3. Selezionate il registro di vostro interesse ruotando la manopola di sintonia, ora premete  $[ENT(SET)].$
- 4. Se volete solo cambiare registro saltate al punto 7.
- 5. Puntate con il cursore il passo menù "MISC", poi premete [ENT(SET)].
- 6. Ruotate la manopola di sintonia per puntare il cursore sul passo menù di vostro interesse (ricordatevi che queste impostazioni si applicano solo alla scansione PMS:

ScanStop: seleziona la modalità riavvio tra "HOLD", "DELAY", "PAUSE" già descritte. Agite, per cambiare, su [• (BEEP)].

- (1)In modo "HOLD" la scansione si ferma sul segnale fino a riavvio manuale.
- (2)In modo "DELAY" la scansione si ferma sul segnale ricevuto finché questo perdura più due secondi, poi si riavvia.
- (3)In modo "PAUSE" la scansione si ferma per due secondi, poi si riavvia.
- S-LvlScan: la scansione si ferma su un segnale sufficientemente intenso da aprire lo squelch.
- VCS: Attiva disattiva la funzione fermo scansione sul parlato tramite la ressione  $\text{su}$  [ $\cdot$  (BEEP)].

Quando è attiva questa funzione, la scansione s'arresta solo sui segnali che contengono del parlato.

- ATT: Inserisce / disinserisce l'attenuatore segnale RF, premendo  $[• (BEEP)]$ .
- DSP: attiva / disattiva il processore del parlato digitale (DSP).
- 7. A completamento vostra impostazione, portate il cursore su "END" e premete [ENT(SET)].
- 8. controllate che ora il cursore punti su "WRITE", completate l'intervento premendo [ENT(SET)].

# SCANSIONE M-S

Questo particolare tipo di scansione esplora la banda compresa tra le frequenze sintonizzate dal VFO principale e secondario.

- 1. Passate in modo VFO, premendo se necessario [V/M(MW)].
- 2. Avviate la scansione a salire, entro le frequenze impostate nei due VFO, premendo brevemente il tasto [F] poi [SCAN(M-S SCAN)].
- 3. Se si incontrerà un segnale sufficientemente intenso da aprire lo squelch, la scansione sosterà su questo..
- 4. Per invertire la direzione della scansione (cioè a scendere di frequenza sintonizzata), ruotate di uno scatto antiorario la manopola di sintonia (o premete brevemente il tasto [(⊳)] mentre questa è attiva. Ruotando la sintonia uno scatto in senso orario (o premendo  $[\triangle(\triangleright)]$  la direzione commuterà nuovamente, cioè con frequenza a salire.
- 5. Per terminare la scansione premente [SCAN(M-S SCAN)].

#### Impostazione tempo attesa in scansione

Potete regolare il ritardo riavvio / sosta in scansione.

- 1. Premete  $[F]$  e poi  $[ENT(SET)]$ .
- 2. Puntate il cursore menù su "SCAN TM" ruotando la manopola di sintonia, poi premente [ENT(SET)].
- 3. Selezionate il tipo di ritardo sul quale volete intervenire:

M-DELAY: ritardo riavvio scansione dopo scomparsa segnale.

M-PAUSE: sosta su segnale prima di riavvio automatico.

M-P.DELAY: ritardo riavvio scansione quando è attivato M-PAUSE.

M-HOLD: tempo sosta su segnale. Se il segnale perdura oltre questo intervallo la scansione termina.

M-H.DELAY: ritardo riavvio scansione quando è attivato M-HOLD

- 4. Per intervenire su questi tempi, ruotate la manopola di sintonia, poi premete  $[ENT(SET)].$
- 5. Portate il cursore su "END", premete [ENT(SET)].
- 6. Controllate che il cursore punti su "WRITE", terminare l'impostazione e tornate al normale modo di funzionamento premendo [ENT(SET)].

# Uso analizzatore panoramico di banda

L'analizzatore di banda visualizza l'attività radio intorno alla frequenza sintonizzata in modo VFO.

L'indicazione sullo schermo è proporzionale all'intensità dei segnali immediatamente limitrofi alla vostra frequenza operativa. Si può usare il marcatore portandolo su una delle stazioni che quindi è a riferimento "zero"; quando disattiverete l'analizzatore di spettro la frequenza sintonizzata dal VR-5000 sarà quella del marcatore.

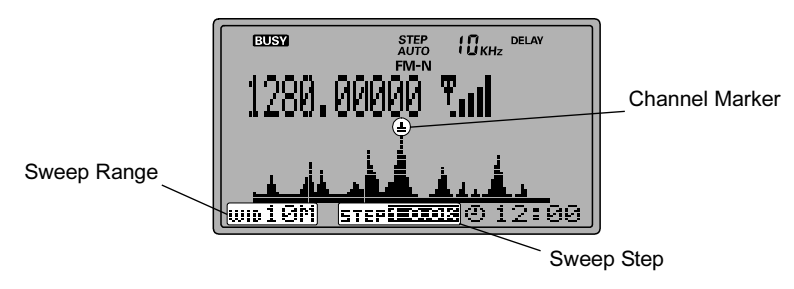

## Avvio dell'analizzatore di banda

- 1. Passate in modo VFO premendo, se necessario, [V/M(MW)].
- 2. Avviate l'analizzatore di banda premendo [BS(BS SET)].
- 3. Per muovere il marcatore canale, ad analizzatore attivato, ruotate la manopola di sintonia o premete i tasti  $[\nabla(\blacktriangle)(\blacktriangle)(\blacktriangleright)]$ .
- 4. Il passo di spazzolamento può essere variato intervenendo sui tasti frontali. Premete [F] e poi [WIDTH(BS STEP)] scegliendo una tra queste combinazioni:

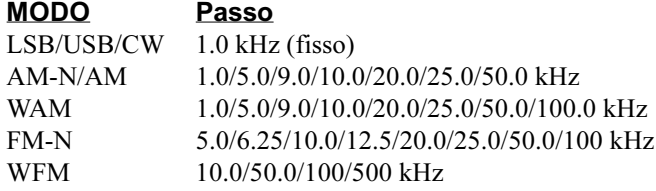

5. Si può variare anche l'ampiezza della banda spazzolata. Premendo [WIDTH(BS STEP)] si propongono queste combinazioni:

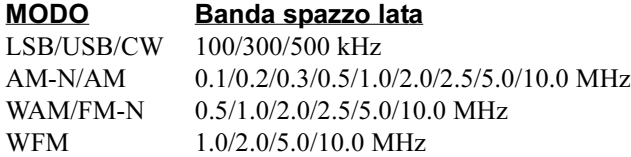

# Ricerca intelligente

La funzione "Smart Search" memorizza automaticamente le frequenze sulle quali sono presenti segnali. Esplora la gamma compresa nella coppia PMS (già descritta) corrente. Tutte le frequenze ove è rilevata attività sono memorizzate in un banco dedicato alla ricerca intelligente. Sui canali impegnati la scansione non si ferma, e memorizzata la frequenza e procede oltre.

#### Per impostare il banco dedicato alla ricerca intelligente:

- 1. Premete [F] e poi [ENT(SET)].
- 2. Puntate con il cursore menù "PMS", poi premente [ENT(SET)].
- 3. Controllate che il cursore sia su "S.SCH Bank", poi premete [ENT(SET)].
- 4. Selezionate il banco che volete dedicare alla ricerca intelligente ruotando la manopola di sintonia, poi premete [ENT(SET)].
- 5. Ora dovete scegliere, premendo [• (BEEP)] tra "STOP" (la ricerca intelligente esplora una volta sola la banda, poi termina anche se non sono state impegnate tutte le locazioni del banco memoria dedicato) o "FIFO" (continua ad esplorare la banda fintanto che tutto il banco è impegnato).
- 6. Puntate il cursore su "END", poi premente [ENT(SET)].
- 7. Controllate che il cursore sia su "WRITE", poi premente [ENT(SET)].

#### Per avviare la ricerca intelligente :

- 1. Richiamate la coppia PMS che fissa i limiti di banda entro i quali volete sia eseguita la ricerca intelligente.
- 2. Per avviare la ricerca, premete [F], poi [3(S.SCH)].
- 3. Per fermare momentaneamente la ricerca intelligente, quando è avviate, premete [SCAN(M-S SCAN)].
- 4. Per terminare la ricerca intelligente premete [V/M(MW)].

### Per richiamare i canali registrati dalla ricerca intelligente:

- 1. Passate in modo memoria.
- 2. Selezionate il banco che avete dedicato alla ricerca intelligente premendo  $[∇(⇒)/∆(⇒)].$
- 3. Selezionate il canale tramite la manopola di sintonia.

Il meccanismo di controllo monitorio sul canale prioritario è per certi aspetti simile al "Dual Watch", vi permette di sintonizzarvi su un qualsiasi canale della memoria e controllare, ogni cinque secondi, se c'è attività su un canale registrato in memoria come "prioritario". Quando è presente un segnale sufficientemente intenso da aprire lo squelch, la radio si sintonizza sul canale prioritario e sosta con lo stesso meccanismo di riavvio della scansione già descritto.

#### Per impostare il controllo monitorio sul canale prioritario:

- 1. Rendete corrente il banco della memoria ove è stato registrato il canale prioritario.
- 2. Premete [F] e poi [V/M(MW)].
- 3. Puntate il cursore menù su "Channel" ruotando la manopola di sintonia, poi premente [ENT(SET)].
- 4. Selezionate il canale al quale volete attribuire la qualifica di prioritario. La frequenza è indicata sulla parte inferiore sinistra dello schermo.
- 5. Premete [F], poi [5(PRI)]. A sinistra del numero canale appare l'icona "PRI $\triangleright$ ". Ora premente [ENT(SET)].
- 6. Tramite la manopola di sintonia portate il cursore menù su "END", poi premente [ENT(SET)].
- 7. Controllate che il cursore sia su "WRITE", poi premete [ENT(SET)].

#### Avvio controllo su canale prioritario:

Premete [F], poi [5(PRI)]. Ogni cinque secondi si controlla se c'è attività sul canale prioritario; se così fosse il VR-5000 commuta automaticamente la ricezione su questo. Diversamente resta sul canale corrente, o continua la scansione, se avviata.

#### L'intervallo di tempo tra ogni interrogazione può essere variato:

- 1. Premete [F], poi [ENT(SET)].
- 2. Puntate il cursore menu su "MISC", poi premete [ENT(SET)].
- 3. Ora puntate su "PRI WATCH", poi premente [ENT(SET)].
- 4. Selezionate, tramite la manopola di sintonia, l'intervallo di tempo tra le interrogazioni tra 1, 2, 5 e 10 secondi. A selezione fatta premete [ENT(SET)].
- 5. Tramite la manopola di sintonia puntate il cursore menù su "END", poi premete  $[ENT(SET)].$
- 6. Controllate che ora il cursore sia su "WRITE", premete ancora [ENT(SET)].

# **Orologio mondiale**

Il **VR-5000** incorpora un orologio mondiale, 66 città hanno diretto riferimento, semplificando il calcolo sul fuso orario.

- 1. Premente [**F**], poi [**4**(**SPL**)].
- 2. Controllate che il cursore punti su "WORLD TIME", poi premente il tasto [**ENT**(**SET**)]. Appare il planisfero con la suddivisione in fusi.
- 3. Ruotando la manopola di sintonia selezionate la zona di vostro interesse.
- 4. Se dovete portare avanti l'orologio di un'ora perché è in vigore l'orario estivo anziché solare, premente [**ï** (**BEEP**)]. Premendo ancora ripristinate.

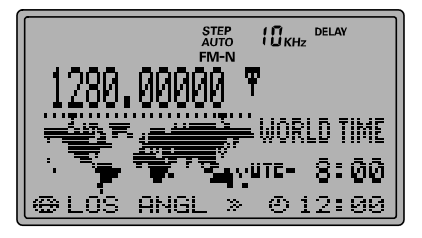

5. Per disattivare l'orologio mondiale, premete [**CLR**(**PRI CLR**)] poi [**ENT**(**SET**)].

#### **Potete cambiare quanto visualizzato:**

- 1. Come già descritto, richiamate l'area sulla quale volete intervenire.
- 2. Premete [**ENT**(**SET**)].
- 3. Tramite la manopola di sintonia e la tastiera, procedura già descritta, immettete il nome (massimo 8 caratteri), poi premete [**ENT**(**SET**)].
- 4. Controllate che il cursore menù punti su "WRITE", ora premete il tasto [**ENT**(**SET**)].

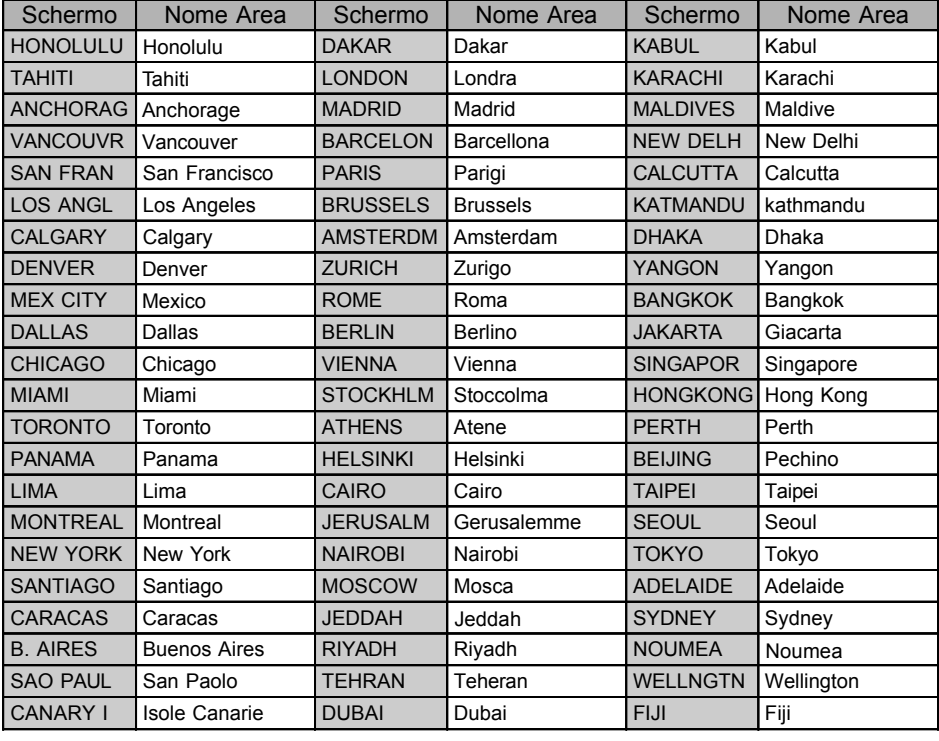

#### Nome aree memorizzate

Il temporizzatore programmabile del VR-5000 è un utile ausilio per sintonizzare, ad un dato momento, il ricevitore su certe frequenze. Vi garantisce di non perdere programmi che vi interessano.

#### Programmazione:

- 1. Con il VFO Principale, sintonizzate la frequenza di vostro interesse (quella su cui volete che il VR-5000 si attivi automaticamente).
- 2. Premete [F], poi il tasto [9(TIMER)].
- 3. Puntate il cursore menù, tramite la manopola di sintonia, su "TM PROG", poi premente [ENT(SET)].
- 4. Avviate la programmazione premendo ancora [ENT(SET)].
- 5. Regolate l'orario di cambio frequenza automatica ruotando la manopola di sintonia, poi premente [ENT(SET)].
- 6. Ora invece regolate l'ora in cui volete che il ricevitore ritorni sulla frequenza di partenza, poi premente [ENT(SET)].
- 7. Se volete attribuire una etichetta alfanumerica a questa funzione temporizzata, seguite la normale procedura tramite la manopola di sintonia e la tastiera., altrimenti premete [COPY(REC)].
- 8. Selezionate il passo "WRITE" del menù poi premete [ENT(SET)].
- 9. Controllate che il cursore sia su "WRITE", poi premete [ENT(SET)].

#### Utilizzo:

- 1. Premete il tasto [F], poi [9(TIMER)].
- 2. Puntate il cursore menù su "TM PROG.", poi attivate puntando "ON" tramite [ $\bullet$  (BEEP)].
- 3. Portate il cursore su "END", premete [ENT(SET)].

Per disattivare il temporizzatore cambio sintonia automatica, impostate "OFF" tramite il tasto [• (BEEP)] al passo menù "TM PROG.", passo (2).

Quando il temporizzatore è attivato, sopra l'indicazione frequenza principale sullo schermo appare "**PRUG**".

#### Cancellazione impostazioni temporizzatore:

- 1. Premete il tasto [F], poi [9(TIMER)].
- 2. Puntate il cursore menù su "TM PROG.", poi premete [ENT(SET)].
- 3. Portate il cursore sulla programmazione che volete cancellare, tramite la manopola di sintonia.
- 4. Premete il tasto [• (BEEP)], poi [COPY(REC)].
- 5. controllate che il cursore menù punti "WRITE", poi premete [ENT(SET)].

Nota:

- Il programma impone che l'ora d'avvio commutazione sintonia e poi di ritorno sulla frequenza origine cadano nello stesso giorno. Cioè non è possibile programmare inizio alle 23:30, fine alle 00:30.
- È invece possibile memorizzare fino a 48 programmazioni. Tuttavia ogni programma non può sovrapporsi (cioè la radio, dopo aver cambiato la frequenza per una programmazione non può cambiarla ancora per un'altra in scadenza).

# Funzionamento temporizzato

## SPEGNIMENTO AUTOMATICO

Con questo temporizzatore, qualora vi appisolaste, la radio dopo un certo tempo di spegne automaticamente.

- 1. Premete brevemente [F], poi [9(TIMER)].
- 2. Portate il cursore sul passo menù "SLEEP", poi avviate la programmazione premendo [ENT(SET)].
- 3. Ruotando la manopola di sintonia selezionate l'intervallo tra 30, 60, 90, 120 minuti e "OFF", poi premete [ENT(SET)].
- 4. Portate il cursore su "END", ruotando la manopola di sintonia, poi premente [ENT(SET)].
- 5. Controllate che il cursore punti "WRITE", poi premete il tasto [ENT(SET)].

Quando il temporizzatore che determina lo spegnimento automatico è attivo sullo schermo, sopra l'indicazione della frequenza principale, appare "SLEEP".

# **SVEGLIA**

Con questo temporizzatore su può programmare l'orario mattutino in cui la radio vi sveglia, sintonizzando la vostra stazione preferita (o con un cicalino)

- 1. Premete brevemente [F], poi [9(TIMER)].
- 2. Portate il cursore sul passo menù "ALARM", poi avviate la programmazione premendo  $[ENT(SET)]$
- 3. Ora potete scegliere tra l'audio stazione radio "RADIO" o il cicalino "BEEP", poi premete [ENT(SET)].
- 4. Tramite la tastiera immettete l'orario in cui volete si attivi, poi premete [ENT(SET)].
- 5. Portate il cursore su "END", ruotando la manopola di sintonia, poi premente [ENT(SET)].

Controllate che il cursore punti "WRITE", poi premete il tasto [ENT(SET)]. Quando il temporizzatore che determina l'accensione automatica è attivo sullo schermo, sopra l'indicazione della frequenza principale, appare " $\mathbf{N}$ ".

# Funzionamento DSP

Il processore digitale del parlato (DSP) è un circuito di filtro che può migliorare enormemente la qualità della ricezione. Il circuito DSP opzionale (DSP-1) aggiunge al vostro VR-5000 queste funzioni:

- ❒ Filtro soppressione DSP (NOTCH).
- ❒ Filtro passabanda DSP.
- ❒ Filtro a lama CW DSP.
- ❒ Riduzione rumore DSP.
- ❒ Tonalità CW.

# FILTRO SOPPRESSIONE DSP NOTCH

Note di battimento indesiderate che cadono entro la banda passante di media frequenza del ricevitore possono essere rimosse con efficacia dal filtro DSP NOTCH.

#### Per attivare il filtro DSP NOTCH:

- 1. Premete brevemente  $[F]$ , poi il tasto  $[9(TIMER)]$ .
- 2. Portate il cursore sul passo menù "NOTCH", poi attivatelo "ON" premendo [• (BEEP)].
- 3. Portate il cursore su "END", ruotando la manopola di sintonia, poi premente  $[ENT(SET)].$
- 4. Controllate che il cursore punti "UPDATE", poi premete il tasto [ENT(SET)].
- 5. Ora per attivare il sistema DSP premete [DSP].

Quando volete disattivare il filtro NOTCH, al passo 2 impostate "OFF".

# FILTRO PASSABANDA DSP

Per migliorare la selettività del ricevitore in SSB, AM e FM si può far intervenire il filtro passabanda DSP. Le interferenze che possono essere efficacemente ridotte da questo circuito sono: stazioni adiacenti, rumore con toni acuti, rimbombi di bassa frequenza.

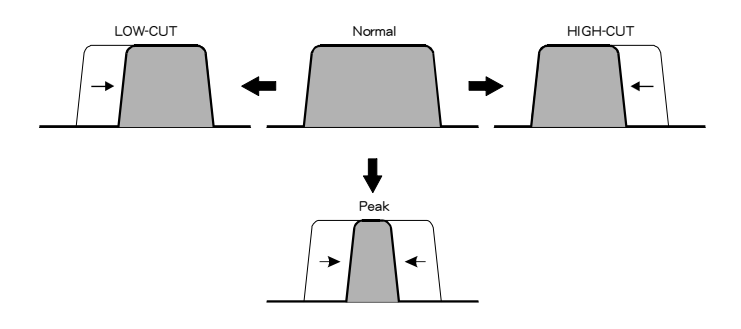

La resa è criticamente determinata dalla larghezza di banda, che si può regolare con la seguente procedura.

- 1. Premete brevemente [F], poi il tasto [9(TIMER)].
- 2. Portate il cursore sul passo menù "LOW-CUT", poi premete [• (BEEP)], si avvia la regolazione della frequenza di taglio inferiore del filtro passabanda DSP.
- 3. Premete [ENT(SET)], poi ruotando la manopola di sintonia scegliete la frequenza di taglio inferiore tra 100 e 1600 Hz. Punto di partenza per normali trasmissioni in fonia  $\hat{e}$  tra 300 e 400 Hz. A selezione fatta premete [**ENT(SET**)].
- 4. Controllate che il cursore punti "HIGH-CUT", poi premente il tasto [ENT(SET)].
- 5. Ruotando la manopola di sintonia scegliete la frequenza di taglio superiore tra 1500 e 3000 Hz. Un buon punto di partenza è tra 2100 e 2700 Hz. A selezione fatta premete [ENT(SET)].
- 6. -Portate il cursore su "END", ruotando la manopola di sintonia, poi premente [ENT(SET)].
- 7. Controllate che il cursore punti "UPDATE", poi premete il tasto [ENT(SET)].
- 8. Ora per attivare il sistema DSP premete [DSP].

Quando volete disattivare il filtro passabanda DSP, al passo 2 impostate "OFF".

# FILTRO <sup>A</sup> LAMA CW DSP

In CW quando per l'intenso traffico le condizioni d'ascolto sono critiche in potete attivare un filtro a banda stretta.

### Per attivare il filtro DSP CW:

- 1. Controllate che la radio sia in modo CW, il filtro stretto DSP non interviene in USB o LSB.
- 2. Premete brevemente [F], poi il tasto [DSP].
- 3. Controllate che il cursore punti al passo menù "CW-BW", poi premete [• (BEEP)].
- 4. Premete [ENT(SET)], poi ruotando la manopola di sintonia scegliete la larghezza di banda tra 25, 100, 200 e 400 Hz..
- 5. A selezione fatta premete [ENT(SET)], poi portate il cursore su "END", ruotando la manopola di sintonia, ora premente [ENT(SET)].
- 6. Controllate che il cursore punti "UPDATE", poi premete il tasto [ENT(SET)].
- 7. Ora per attivare il sistema DSP premete [DSP].

Quando volete disattivare il filtro DSP CW, al passo 4 impostate "OFF".

# RIDUZIONE DI RUMORE DSP

La riduzione del rumore introdotta dal DSP è efficace per una molteplicità di tipi del primo e non solo per quelli di tipo impulsivo (come quelli generati dall'accensione degli autoveicoli).

#### Per attivare il filtro DSP CW:

- 1. Per meglio rendersi conto dell'efficacia del vostro intervento, sintonizzatevi su una stazione. Premetne [DSP] per attivare questo circuito.
- 2. Premete brevemente  $[F]$ , poi il tasto  $[$ DSP $]$ .
- 3. Ruotate la manopola di sintonia fintanto che il cursore punti al passo menù "NR", poi premete [• (BEEP)].
- 4. Premete [ENT(SET)], poi ruotando la manopola di sintonia trovate il punto ove il rapporto segnale /disturbo è migliorato al massimo.
- 5. A impostazione fatta premete [ENT(SET)], poi portate il cursore su "END", ruotando la manopola di sintonia, ora premente [**ENT(SET**)].
- 6. Controllate che il cursore punti "UPDATE", poi premete il tasto [ENT(SET)].

Quando volete disattivare il filtro NR DSP, al passo 3 impostate "OFF".

# TONALITÀ CW

In modo CW, potete cambiare la tonalità della battuta, a vostro piacimento. Questa funzione regola la frequenza centrale del filtro stretto CW DSP, a combinare con il tono che preferite udire.

#### Per modificare la tonalità CW:

- 1. Premete brevemente [F], poi il tasto [DSP].
- 2. Ruotate la manopola di sintonia fintanto che il cursore punti al passo menù "CW-PITCH", poi premete [• (BEEP)].
- 3. Premete [ENT(SET)], poi ruotando la manopola di sintonia scegliete il tono a voi gradito da 400 a 1100 Hz. (a passi di 50 Hz).
- 4. A selezione fatta premete [ENT(SET)], poi portate il cursore su "END", ruotando la manopola di sintonia, ora premente [ENT(SET)].
- 5. Controllate che il cursore punti "UPDATE", poi premete il tasto [ENT(SET)].
- Nota: se voi disattivate ("OFF") la tonalità CW ("CW-PITCH") al punto (2) automaticamente escludete il filtro passabanda CW. È una scorciatoia per velocizzare il vostro intervento sul sistema di menù.

# Altre funzionalità

# ATT (ATTENUATORE RF)

Quando sono presenti radiosegnali molto intensi, è preferibile ridurre la sensibilità e il guadagno complessivo del ricevitore inserendo un attenuatore in ingresso.

- 1. Per inserire l'attenuatore premete brevemente [F], poi [1(ATT)]. Sullo schermo appare l'indicazione "ATT". Avvertirete un calo d'intensità dei segnali ricevuti (e del rumore).
- 2. Per escluderlo, premente [F] poi [1(ATT)], sullo schermo scompare l'indicazione "ATT".

# NB (SOPPRESSIONE DEL RUMORE "NOISE BLANKER")

Un valido contributo a sopprimere il rumore di tipo impulsivo, come quello generato dal circuito d'accensione degli autoveicoli, è dato dal circuito Noise Blanker. Questo circuito è utilizzabile in modo SSB, CW, AM e FM-N.

- 1. Premete brevemente  $[F]$ , poi il tasto  $[0(NB)]$ . Sullo schermo appare l'indicazione "NB". Voi avvertite una riduzione del rumore provocato dalle scariche.
- 2. Per disattivare il Noise Blanker premete  $[F]$ , poi il tasto  $[0(NB)]$ ; sullo schermo scompare "NB".

# **PRESELETTORE**

Questa funzione centra l'accordo degli stadi RF passabanda in ingresso, la finalità è di massimizzare la sensibilità e di ridurre le interferenze provocate dalle forti stazioni fuori banda.

- 1. Per attivare questa funzione premente [F] e poi [8(RF TUNE)].
- 2. Ruotate la manopola di sintonia cercando la massima intensità sul segnale di vostro interesse o il minimo disturbo dalle interferenze, poi premete [ENT(SET)].
- 3. Per disattivare RF TUNER, ripetete l'intervento sui tasti  $[F]$  e  $[8(RF)$  TUNE).

## TONI TASTIERA

Se la funzione "toni tastiera" crea un'inconvenienza (in particolare durante l'utilizzo della tarda nottaata), si può disattivarla facilmente.

1. Premere il tasto [F] seguito dal tasto [• (BEEP)].

2. Per riattivarla, permere il tasto [F] seguito dal tasto [• (BEEP)].

# BLOCCO COMANDI FRONTALI

Per evitare interventi accidentali è possibile disattivare i tasti frontali.

- 1. Per attivare il blocco, premete [F], poi [2(LOCK)]. Sullo schermo appare "KEY".
- 2. Per riabilitare l'azione dei tasti, ripetete l'intervento sui tasti  $[F]$  e  $[2(\text{LOCK})]$ ; l'indicazione "KEY" scompare.

Sono previsti più schemi di blocco. Voi potete personalizzare l'intervento del blocco sui vari comandi scegliendo tra questi.

- 1. Premente brevemente il tasto  $[F]$  poi  $[ENT(SET)]$ .
- 2. Ruotando la manopola di sintonia, puntate il cursore sul passo menù "MISC", poi premete  $[ENT(SET)]$
- 3. Ora portate il cursore su "KEY LOCK", poi premete [**ENT(SET**)].
- 4. Scegliete le combinazione tra "Key&Dial", "Key" o "Dial".
- 5. Per associare una parola d'ordine "password", immettete tramite la tastiera un numero a 4 cifre (0000  $\sim$  9999) e poi premete [**ENT(SET**)] altrimenti limitatevi a premere [ENT(SET)].
- 6. Controllate che il cursore sia su "WRITE", poi premete [ENT(SET)] per registrare la nuova impostazione e tornare al normale modo di funzionamento.

#### Per cancellare la "password":

- 1. Premente brevemente il tasto  $[F]$  poi  $[ENT(SET)]$ .
- 2. Ruotando la manopola di sintonia, puntate il cursore sul passo menù "MISC", poi premete [ENT(SET)].
- 3. Ora portate il cursore su "KEY LOCK", poi premete [ENT(SET)].
- 4. Ora immettete la "password" a quattro cifre che avete programmato tramite la tastiera, poi premete [ENT(SET)].
- 5. Ora premente questa successione di tasti:

### $[ENT(SET)] \implies [F] \implies [CLR(PRI CLR)] \implies [ENT(SET)].$

6. Controllate che il cursore sia su "WRITE", poi premete [ENT(SET)] per cancellare la parola d'ordine e tornare al normale modo di funzionamento.

## CONTRASTO SCHERMO

Per regolare il contrasto dello schermo:

- 1. Premete brevemente [F], poi [ENT(SET)].
- 2. Portate il cursore sul passo menù "MISC", poi avviate la programmazione premendo [ENT(SET)].
- 3. Ora portate il cursore su "LCD CONT", poi premete [ENT(SET)].
- 4. Ruotando la manopola di sintonia regolate il livello di contrasto, in modo sia il più confortevole, tra "0" (basso contrasto) e "15" (alto).
- 5. Portate il cursore su "END", ruotando la manopola di sintonia, poi premente  $[ENT(SET)].$
- 6. Controllate che il cursore punti "WRITE", poi premete il tasto [ENT(SET)] per registrare la nuova impostazione e tornare al normale modo di funzionamento.

## LUMINOSITÀ SCHERMO

Tramite i tasti posti sul pannello frontale è possibile regolare la luminosità dello schermo:

- 1. Premete brevemente [V/M(MW)].
- 2. Ruotando la manopola di sintonia regolate il livello di luminosità, tra "0" (scuro) e "7" (massima luminosità). L'intervento è immediato e potete regolarvi di conseguenze.
- 3. Quando siete soddisfatti della vostra regolazione, premete il tasto [ENT(SET)] per registrare la nuova impostazione e tornare al normale modo di funzionamento.

## IMPOSTAZIONE TEMPO CODA TASTO [F]

L'impostazione iniziale prevede che dopo una breve pressione sul tasto [F], per 5 secondi dopo il rilascio, l'intervento del tasto poi premuto è sulla funzione alternata, sullo schermo appare l'indicazione "F". Se volete potete allungare od abbreviare questo intervallo "coda" al rilascio di [F].

- 1. Premete brevemente [F], poi [ENT(SET)].
- 2. Portate il cursore sul passo menù "MISC", poi avviate la programmazione premendo  $[ENT(SET)].$
- 3. Ora portate il cursore su "FUNC TM", poi premete [ENT(SET)].
- 4. Ruotando la manopola di sintonia regolate il tempo: 1, 2, 3, 5 o 10 secondi oppure "toggle" (pulsante a commutazione).
- 5. Portate il cursore su "END", ruotando la manopola di sintonia, poi premente [ENT(SET)].
- 6. Controllate che il cursore punti "WRITE", poi premete il tasto [ENT(SET)] per registrare la nuova impostazione e tornare al normale modo di funzionamento.

## SINTETIZZATORE VOCALE

Il modulo opzionale di sintetizzatore vocale (FVS-1) annuncia la frequenza principale sintonizzata.

- 1. Per attivare l'unità premete [F] poi [V(DIM)], questo tasto è posto sull'angolo in basso a destra dello schermo.
- 2. L'annuncio vocale della frequenza sintonizzata parte quando lo premete ancora (o cambiate la frequenza principale).
- 3. Per disattivarlo premete ancora [F] e poi [V(DIM)].

# REGISTRATORE AUDIO DIGITALE

Il registratore audio digitale (DVS-4) opzionale vi permette di riprodurre in un secondo tempo quanto avete ascoltato in altoparlante o in cuffia. In condizioni difficili vi aiuta ad identificare le stazioni deboli ripetendo più volte il messaggio. Potete anche registrare frammenti di conversazione, da trasferire poi su un tradizionale registratore a nastro, a raccolta documentale delle stazioni ricevute.

# **Registrazione**

- 1. Premete [F] poi il tasto [MODE(ADRS)].
- 2. Premendo [MODE(ADRS)], selezionate uno dei due canali memoria registrazione ("DVR ch1" o "DVR ch2").
- 3. Avviate la registrazione premendo [F] poi [COPY(REC)].
- 4. Quando sentite qualcosa che poi volete riprodurre, premente ancora [F] poi [COPY(REC)]. Si ferma la registrazione, salvando gli ultimi 8 secondi di audio ricevuto.

#### Note:

Sul canale di registrazione principale "DVR ch1" è possibile registrare 16 secondi di audio. Fintanto che la durata della registrazione non supera gli 8 secondi, è possibile registrare altri 8 secondi sul canale secondario "DVR ch2". Quando si eccede questo limite si cancella il contenuto di "DVR ch2". Se invece manualmente impostate di registrare sul canale secondario, si perde il contenuto di "DVR ch1" che eccede in durata dagli 8 secondi.

## Riproduzione

- 1. Premente brevemente [F], poi il tasto [MODE(ADRS)].
- 2. Selezionate uno dei due canali memoria registrazione ("DVR ch1" o "DVR ch2") premendo [MODE(ADRS)].
- 3. Avviate la riproduzione premendo [F] e [STEP(PLAY)].

#### Note:

- Se avete selezionato "DVR ch1" la riproduzione si protrarrà per 16 secondi, indipendentemente dalla durata della registrazione.
- Se avete selezionato "DVR ch2" la riproduzione si protrarrà per 8 secondi, indipendentemente dalla durata della registrazione.

## MISURATORE INTENSITÀ CAMPO

Il VR-5000 può visualizzare sullo schermo l'intensità del segnale ricevuto comparandolo con riferimenti da voi definiti.

- 1. Premete brevemente [F], poi il tasto [4(SPL)].
- 2. Portate il cursore sul passo menù "BASE FIELD STRENGTH", poi premente [ENT(SET)].
- 3. Sullo schermo è visualizzata l'intensità del segnale sintonizzato (riga "CURRENT") ed il suo livello di picco (riga "REFERENCE"). La prima volta che fate questa operazione i livelli sono pari (anche se "CURRENT" potrebbe apparire leggermente minore per il maggiore smorzamento sulla lettura).

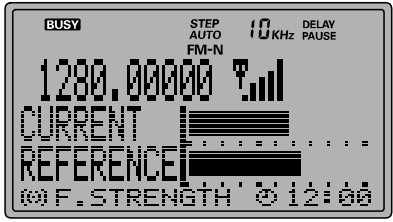

- 4. Se state resettando il livello di riferimento, equilibrate il livello di picco alla intensità segnale corrente premendo  $[0(NB)]$ .
- 5. Per cancellare la lettura intensità segnale premete brevemente [ENT(SET)], sarà salvato il livello di picco ed uscirete da sistema di menù.
- 6. Controllate che il cursore punti "CANCEL", poi premete il tasto [ENT(SET)] per tornare al normale modo di funzionamento.

Se volete comparare il livello di segnale corrente (per esempio su un differente canale), con quello di riferimento, seguite questa procedura:

- 1. Premete brevemente [F], poi il tasto [4(SPL)].
- 2. Portate il cursore sul passo menù "CURRENT FIELD STRENGTH", poi premete  $[ENT(SET)].$
- 3. Ora è visualizzata l'intensità del segnale corrente (riga "CURRENT") e quello di picco memorizzato (riga "REFERENCE").
- 4. Per cancellare la lettura intensità segnale premete brevemente [ENT(SET)], sarà salvato il livello di picco ed uscirete da sistema di menù.
- 5. Controllate che il cursore punti "CANCEL", poi premete il tasto [ENT(SET)] per tornare al normale modo di funzionamento.

# INVILUPPO AUDIO

Il VR-5000 può visualizzare sullo schermo la forma d'onda audio ricevuto.

- 1. Premete brevemente [F] e poi [4(SPL)].
- 2. Puntate il cursore sul menù "AUDIO WAVE" ruotando la manopola di sintonia, poi premere [ENT(SET)].
- 3. È visualizzata la corrente forma d'onda audio.
- 4. Selezionate l'intervallo di campionamento premendo i tasti  $[\nabla(\blacktriangle)(\blacktriangle)(\blacktriangleright)]$  da 50 mS a 200 mS con incrementi di 10 mS.
- 5. Per terminare la visualizzazione, premete  $[ENT(SET)].$

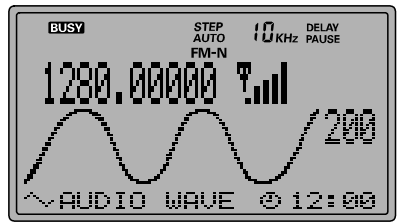

6. Controllate che il cursore sia su "CANCEL" poi premete [ENT(SET)], a questo vi riportate nel normale modo di funzionamento.

## MONITORIZZAZIONE CANALI RADIOCOMANDI

Il VR-5000 può essere configurato per monitorare l'attività sui canali destinati ai radiocomandi. Si può ricavare una rappresentazione grafica dell'impegno di questi "PMR Board". Sono tutti monitorati tramite l'avvio di una rapida ricerca.

Uno o più indici appaiono sulla rappresentazione, come più avanti spiegato, mettendovi in condizione di valutare l'attività su questi canali.

- 1. Premete brevemente [F], poi il tasto [4(SPL)].
- 2. Ruotando la manopola di sintonia, selezionate il gruppo canali destinati ai radiocomandi  $(R/C)$  nella vostra aerea, poi premente  $[ENT(SET)]$ .
- 3. Portate il cursore sulla banda R/C della vostra area geografica, poi avviate la monitorizzazione premendo [ENT(SET)].
- 4. L'occupazione dei canali e rappresentata su una matrice di quadrati. Quelli bianchi sono liberi, quelli neri impegnati da trasmissioni.
- 5. Per tornare al normale funzionamento premete  $[CLR(PRI CLR)]$  poi premente  $[ENT(SET)].$

# Clonazione

Il VR-5000 è dotato di questa utile funzione che consente di trasferire tutto il contenuto della memoria e le impostazioni personalizzate su un altro VR-5000. Di seguito si illustra la procedure per clonare i dati di una radio su un'altra.

- 1. Impostate la velocità in baud di entrambi gli apparecchi su 57.600 bps tramite questi passi:
	- (a) Premete brevemente il tasto [F], poi [ENT(SET)].
	- (b) Ruotando la manopola di sintonia, puntate con il cursore il passo menù "CAT RATE", poi premente [**ENT(SET**)].
	- (c) Regolate la velocità sul valore specificato (previsti 4800 / 9600 /57600 bps), poi premete [ENT(SET)].
	- (d) Controllate che il cursore punti "END", poi premete [ENT(SET)].
	- (e) Controllate che il cursore punti "WRITE", poi premete [ENT(SET)].
- 2. Spegnete entrambe le radio.
- 3. Collegate le due prese seriali RS-232C (D-SUB 9 poli) CAT, poste posteriormente sulle radio, con un cavo incrociato (non fornito).
- 4. Accendete la radio destinazione della copia (sullo schermo appare "CLONE SLAVE"), poi quella origine ("CLONE MASTER").
- 5. Sulla radio origine premente il tasto [COPY(REC)], sul suo schermo appare "WRITE", ora inizia il trasferimento di dati.
- 6. Se quest'ultimo è completato con successo, su entrambe le radio appare "COMPLETE". Spegnetele entrambe e scollegate il cavo RS-232C. Ora potete accenderle ed utilizzarle normalmente.

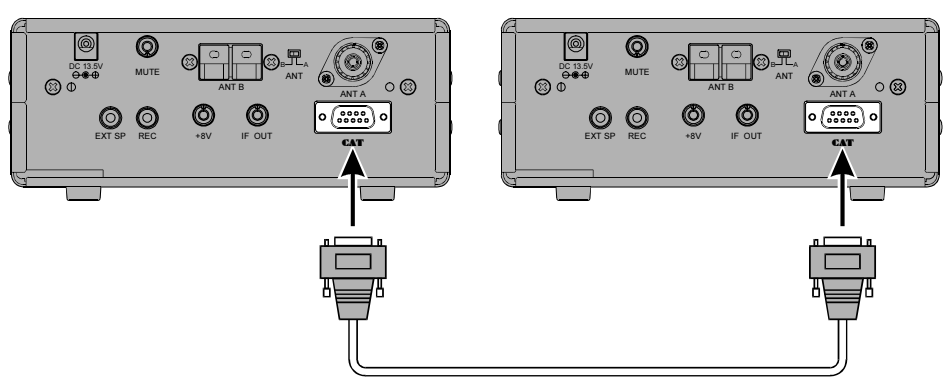

RS-232C Cross Cable

Con CAT, operatività assistita dal personal computer, voi potete controllare i comandi del VR-5000 tramite un PC. Questo vi permette di fare più interventi e regolazioni con un solo "clic" del mouse o una sola battuta sulla tastiera.

Il VR-5000 ha un adattatore di livello incorporato che consente di collegare la porta seriale CAT della radio direttamente a quella del PC senza necessitare d'interfaccia. Avete solo bisogno di un cavo seriale RS-232C per collegare la presa CAT con la seriale del PC, definita anche come COM. È normalmente reperibile in commercio, non dovete però procurarvi quello definito "null modem", controllate che sia terminato con 9 poli (talvolta le porte seriali hanno connettori a 25 poli). Se il vostro personal computer è dotato di un connettore particolare dovete autocostruirvi il cavo. Riferitevi alla documentazione del PC. La VERTEX STANDARD non sviluppa software per il CAT, data la diversità dei computer in commercio e dei sistemi operativi. Tuttavia le informazioni seguenti spiegano la struttura ed i codici dei comandi seriali. Queste informazioni, insieme agli esempi, vi sono d'aiuto per sviluppare da soli un programma. Quando avrete maggiore esperienza su CAT, potrete sviluppare complessi programmi per le vostre necessità e scoprire la potenzialità del sistema.

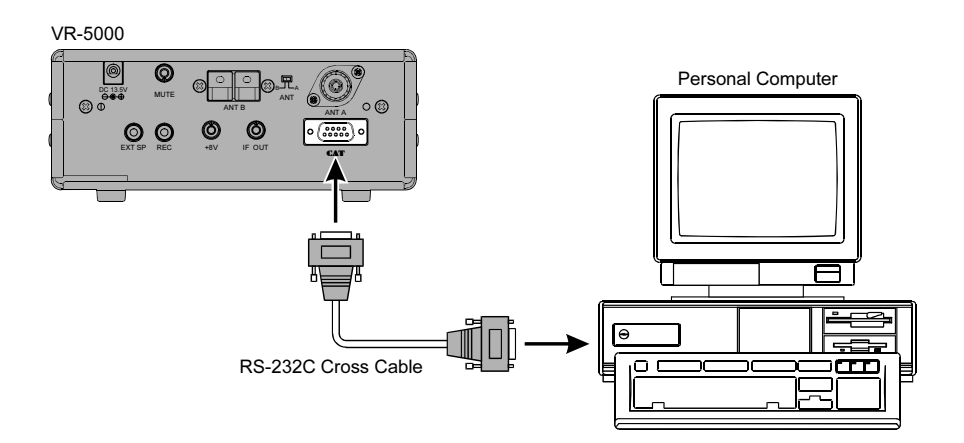

# Operatività CAT

# Protocollo dati CAT

I dati seriali transitano nel connettore  $\mathbf{CAT}$  alla velocità di 4800, 9600 o 57600 bit/ secondo. Tutti i comandi inviati dal computer al ricevitore sono costituiti blocchi di 5 bit, tra loro separati di 200 ms. L'ultimo bit di ogni blocco è definito istruzione "opcode", i primi quattro byte "argomento", possono essere parametri per l'istruzione o valori neutri per arrivare a 5 bit.

Ogni byte è formato da un bit di partenza, 8 bit di dati, nessuna parità, due bit di stop.

Formato stringa dati  $CAT$  (un byte)

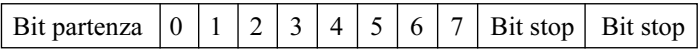

Struttura comandi 5 byte

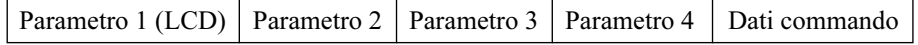

Il VR-5000 ha 3 istruzioni "opcode" elencate nella tabella sottostante. La maggior parte duplica la programmazione o le impostazioni del menù oppure emulano la funzionalità dei comandi sul pannello frontale. Notare che molte non richiedono specifici parametri. tuttavia ogni blocco comandi deve essere di 5 byte.

Il programma di controlla CAT che vi accingente a scrivere deve basarsi su blocchi di 5 byte, selezionando le opportune istruzioni "opcode", organizzando i parametri se previsti, eventualmente aggiungendo byte neutri a completare il comando. Poi si inviano dal computer al VR-5000 via la porta seriale e la presa CAT sul ricetrasmettitore.

#### Dati comando "opcode"

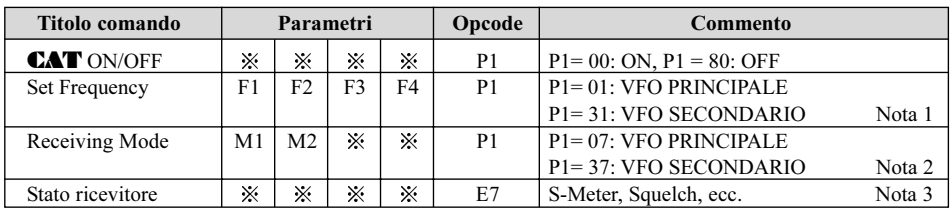

Nota 1:  $F1 \sim F4$  = valore frequenza (esadecimale),

Esempio: 439.70 MHz = 02, 9E, ED, D0

```
F1, F2, F3, F4
```
Nota 2: Modo ricezione/Codici parametro spaziatura canali

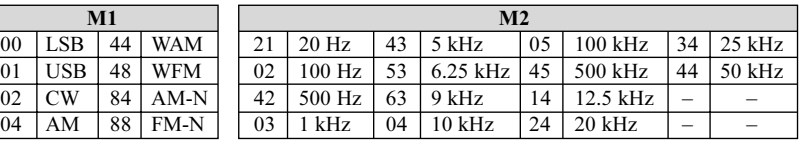

Nota 3: Stato ricevitore

76543210

dati S-Meter

dati Squelch  $0 =$  Squelch OFF  $1 =$  Squelch ON

### AZZERAMENTO DEL MICROPROCESSORE

- 1. Spegnete la radio.
- 2. Riaccendetela tendo premuto [CLR(PRI CLR)].
- 3. Riportate tutte le impostazioni alla configurazione iniziale premendo [ENT(SET)] (per annullare la procedura di azzeramento premete [CLR(PRI CLR)].

# Installazione degli accessori opzionali

# UNITÀ SINTETIZZATORE VOCALE (DSP-1)

- 1. Svitate le quattro viti che fissano il coperchio inferiore, poi rimuovete questo (vedi figura 1).
- 2. Localizzate il connettore a 11 poli inutilizzato, a questo va connesso il DSP-1 (vedi figura 2).
- 3. Montate sul telaio il DSP-1 tramite le quattro viti in dotazione.
- 4. Rimontate il coperchio inferiore con le sue quattro viti.

# UNITÀ REGISTRATORE AUDIO DIGITALE (DSV-4)

- 1. Svitate le quattro viti che fissano il coperchio inferiore, poi rimuovete questo (vedi figura 1).
- 2. Localizzate il connettore a 8 poli inutilizzato, a questo va connesso il DSV-4 (vedi figura 2).
- 3. Rimontate il coperchio inferiore con le sue quattro viti.

# UNITÀ SINTETIZZATORE VOCALE (FVS-1A)

- 1. Svitate le quattro viti che fissano il coperchio inferiore, poi rimuovete questo (vedi figura 1).
- 2. Localizzate il connettore a 10 poli inutilizzato, a questo va connesso il FVS-1A (vedi figura 2).
- 3. Posizionate il deviatore giapponese (JA) / inglese (EN) su questa seconda lingua (EN).
- 4. Rimontate il coperchio inferiore con le sue quattro viti.

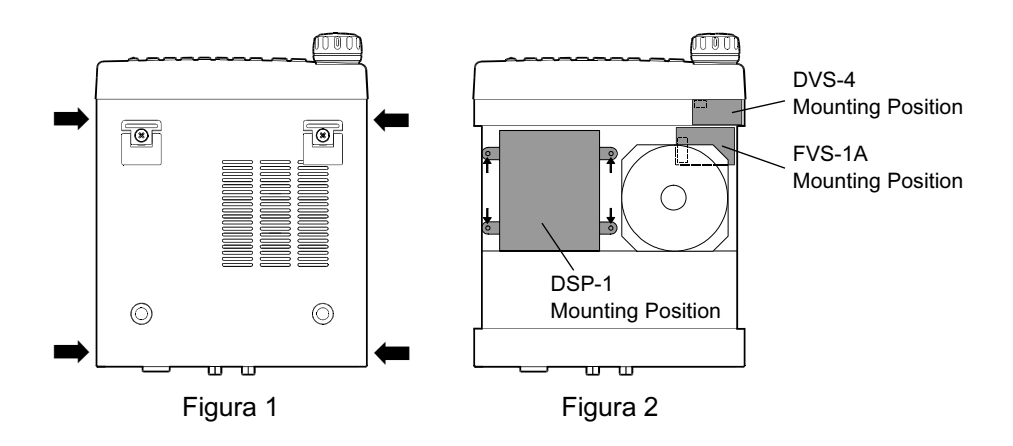

# Parametri operativi preimpostati in modo "AUTO"

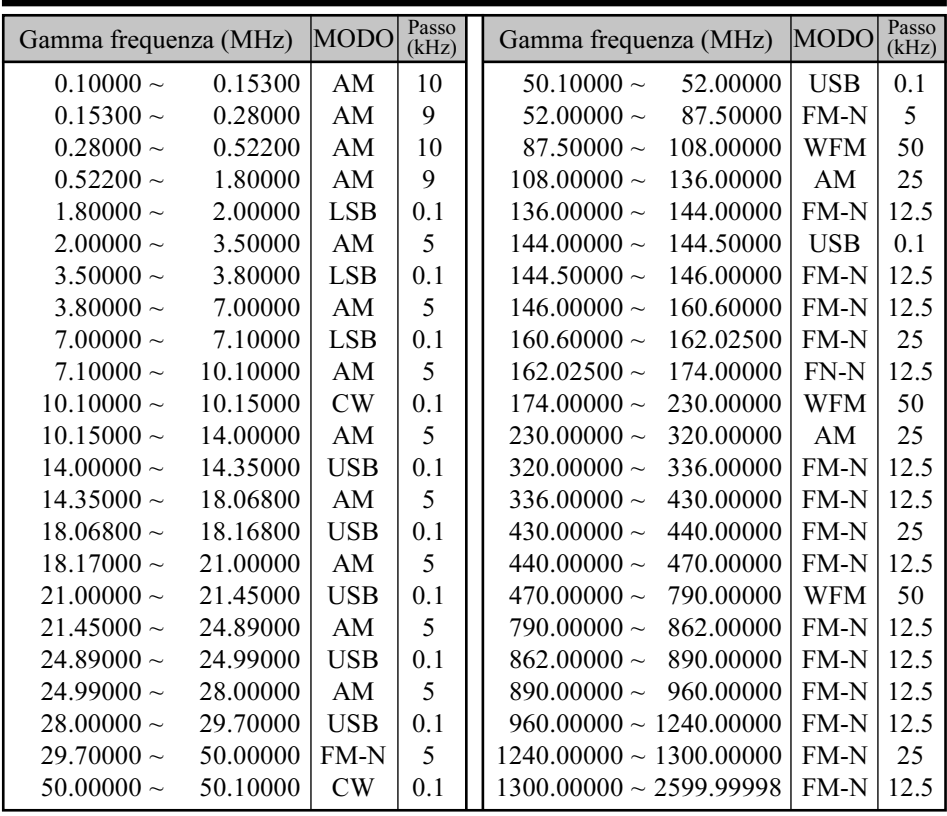

# Specifiche

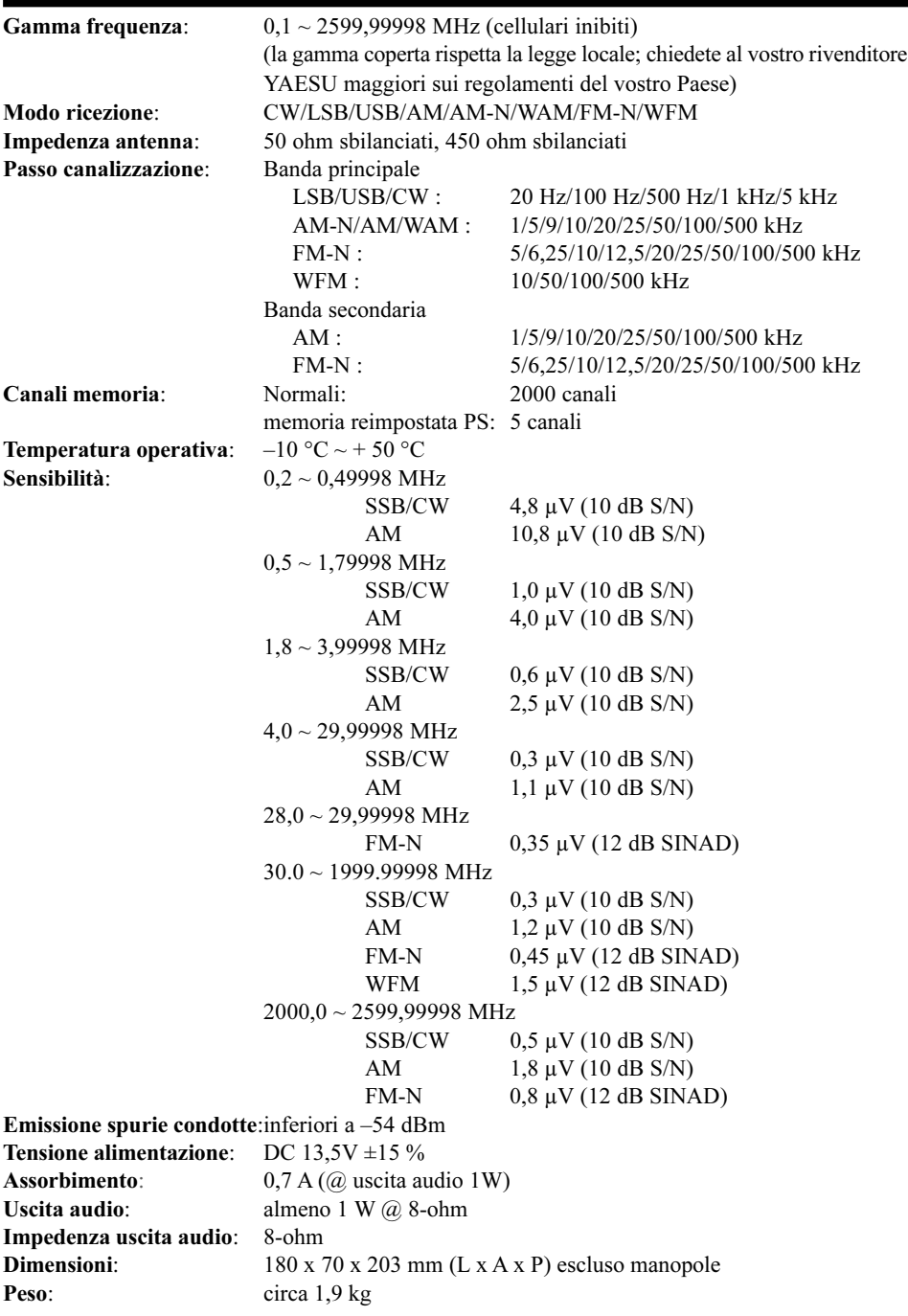

I nostri prodotti sono certificati in conformità alla direttiva CEE/89/336 su EMC

#### YAESU **RADIO COMMUNICATIONS**

YAESU GERMANY GmbH Am Kronberger Hang 2 65824 Schwalbach/Ts. Germany Tel: +49-6196-508960 Fax: +49-6196-508969

### **Declaration of Conformity**

#### Nr. YG-DOC-0101-02

We, the undersigned.

Yaesu Germany GmbH<br>Am Kronberger Hang 2, D-65824 Schwalbach Company: Address, City: All Numberger Frange<br>Germany<br>(+49)-(0) 6196-508960<br>(+49)-(0) 6196-508969 Country: Phone number: Fax number:

certify and declare under our sole responsibility that the following equipment:

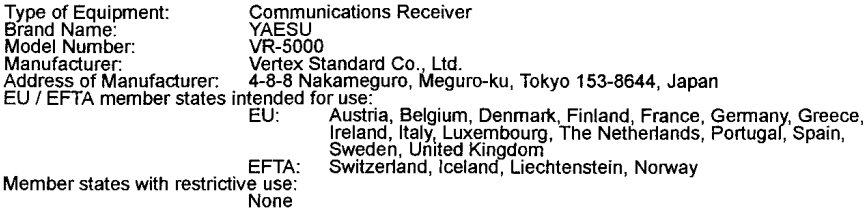

is tested to and conforms with the essential requirements for protection of health and the safety of the<br>user and any other person and ElectroMagnetic Compatibility, as included in following standards:

EMC Standard: EN 300 339 (1998)<br>Safety Standard: EN 60065 (1998) Applicable Standard:

and therefore complies with the essential requirements and provisions of the Directive 1999/5/EC<br>of the European Parliament and of the council of March 9, 1999 on Radio equipment and Telecommunication Terminal Equipment and the mutual recognition of their conformity and with the provisions of Annex II.

The technical documentation as required by the Conformity Assessment procedures is kept at the following address:

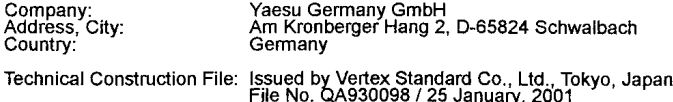

Drawn up in

: Schwalbach

Date

: 26 January 2001

Name and position

: K. Naguro, Manager

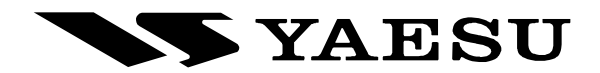

Copyright 2004 VERTEX STANDARD CO., LTD. All rights reserved

No portion of this manual may be reproduced without the permission of VERTEX STANDARD CO., LTD.

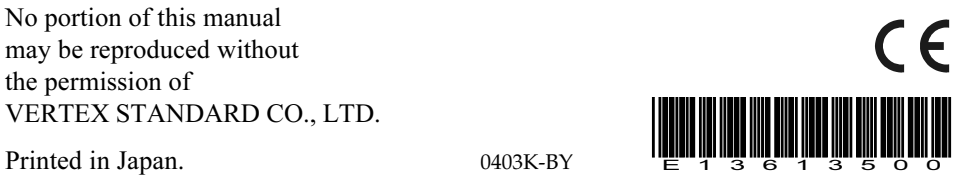

0403K-BY